# **6. CONFIGURACIÓN DEL RECEPTOR**

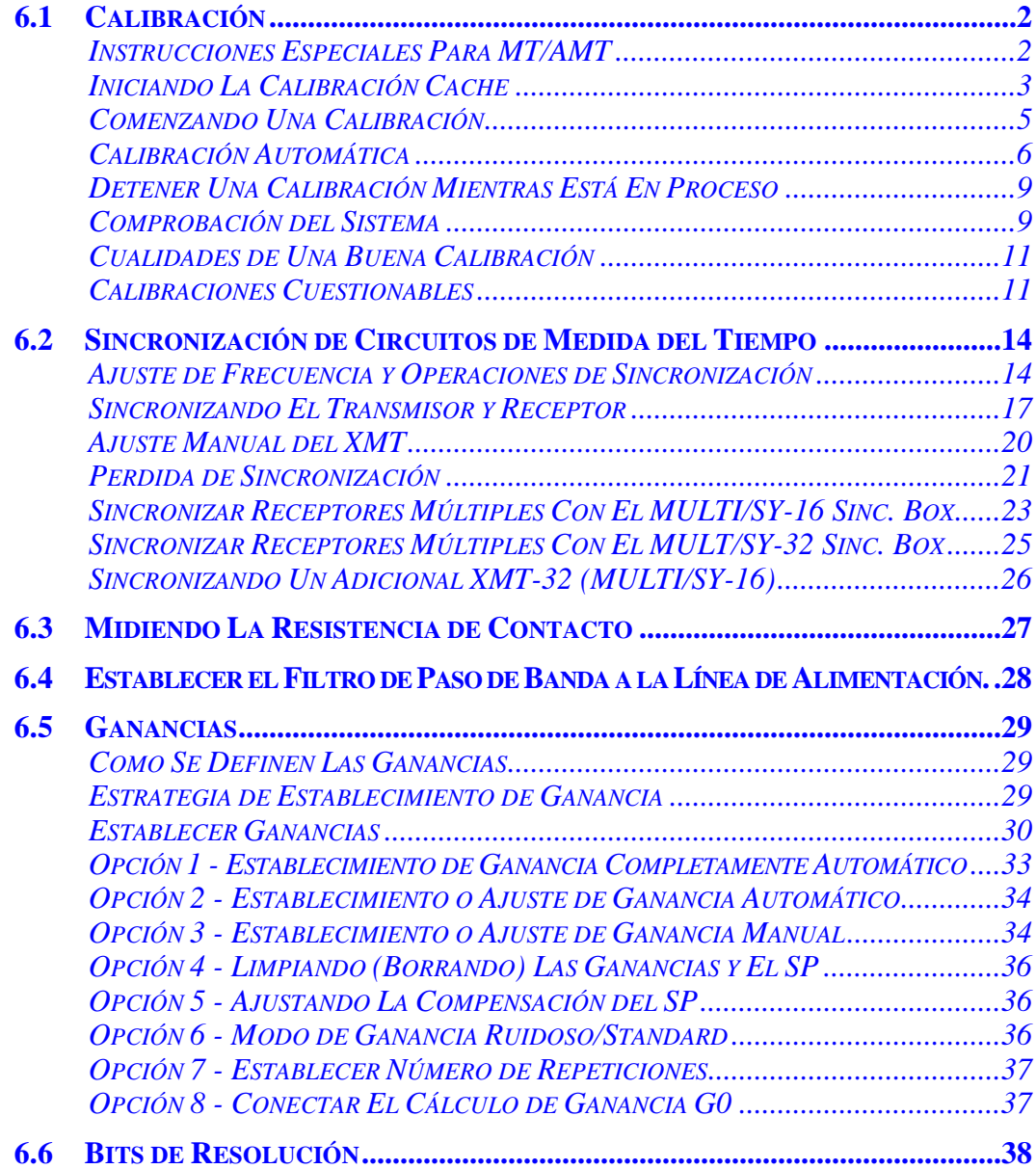

# **6.1 CALIBRACIÓN**

Las rutinas de calibración son genéricas para todos los *Programas de Medición de Campo*. Las calibraciones se inician desde la *Pantalla de Adquisición de Datos* de cada Programa de Medición. Los datos de calibración son almacenados en la memoria cache del programa de medición y automáticamente aplicados a todos los datos de medición adquiridos.

Las calibraciones son hechas por dos razones:

- Para eliminar el cambio de amplitud y el desajuste de fase de los resultados medidos debido al anti-alias y a los filtros de paso de banda de la línea de alimentación.
- Para corregir las diferencias de ganancia entre canales.

Con señales de dominio de frecuencia, la amplitud y variaciones de fase debido a los filtros son eliminados dividiendo el campo de voltajes por la magnitud de calibración normalizada, luego sustrayendo la fase calibrada de la fase medida en campo. Esto se realiza frecuencia a frecuencia.

Para señales de dominio de tiempo, solamente las amplitudes son corregidas de la deformación producida por el filtro.

En el campo, la calibración debe ser hecha a la conveniencia del operador; una calibración cada pocos días suele ser suficiente, junto a comprobaciones diarias del sistema sobre el rango de frecuencias de interés. Una de calibración dura alrededor de unos 15 minutos de promedio.

Cuando exista duda, recalibrar, excepto cuando haya problemas con el receptor. Recalibrar un mal funcionamiento de una tarjeta analógica puede contribuir a suavizar algunos problemas y dificultar el diagnostico del problema en el campo.

*NOTA: Una calibración sencilla de cada Programas de Medición en Campo (ejemplo RPIP), es almacenada en memoria en una sola vez. Cuando se lleva a cabo una calibración, la calibración de datos es automáticamente almacenada en memoria. Esto sobre escribe la calibración de datos anterior para ese Programa de Medición de Campo y cualquier otra medición de calibraciones se almacenan en el misma fichero de calibración cache.* 

Si los datos no son corregidos durante la calibración, la *Calibración Cache* debe ser iniciada. Para instrucciones sobre iniciación ver debajo.

### **INSTRUCCIONES ESPECIALES PARA MT/AMT**

Las calibraciones para la versión presente del programa MT/AMT requieren lo siguiente:

El disco duro debe desconectarse. Esto se realiza desde la pantalla del programa inicial del programa MT/AMT .

Para calibrar todo el rango de frecuencias (banda baja hasta banda muy alta) comenzar la calibración en el nivel 5º de decimación en la banda baja (0.1875-4 Hz).

Estas condiciones deben ser establecidas antes de que la rutina de calibración sea introducida.

### **INICIANDO LA CALIBRACIÓN CACHE**

Es una buena practica de campo iniciar el Programa de Medidas de Calibración Cache antes de llevar a cabo una calibración. Esto evita confusión sobre cual es la la última calibración.

Por ejemplo:

- Ayer una calibración fue ejecutada desde 0.125 hasta 8192 Hz.
- Hoy, una calibración fue ejecutada desde 1 hasta 8192 Hz.
- La calibración de hoy desde 1 hasta 8192 Hz está en curso datos (Después de la calibración más anterior los datos serán sobre escritos sobre los valores anteriores a esas frecuencias); sin embargo, la antigua calibración de datos 0.125 hasta 0-5 Hz permanece en la memoria cache. Este problema puede ser evitado, elaborando cada calibración sobre el mismo rango de frecuencia.

#### **Iniciar Calibración Cache:**

**STOP AVG** 

- **DATA** 1. Presionar  $\begin{array}{c} \begin{array}{c} \begin{array}{c} \end{array} \\ \end{array}$  para introducir modo de datos. **STOP AVG**
- 2. Presionar  $\epsilon$ <sup>Escape</sup> para subir al menú de campo de datos.
- 3. Presionar Escape una segunda vez, para subir al menú de utilidades cache.

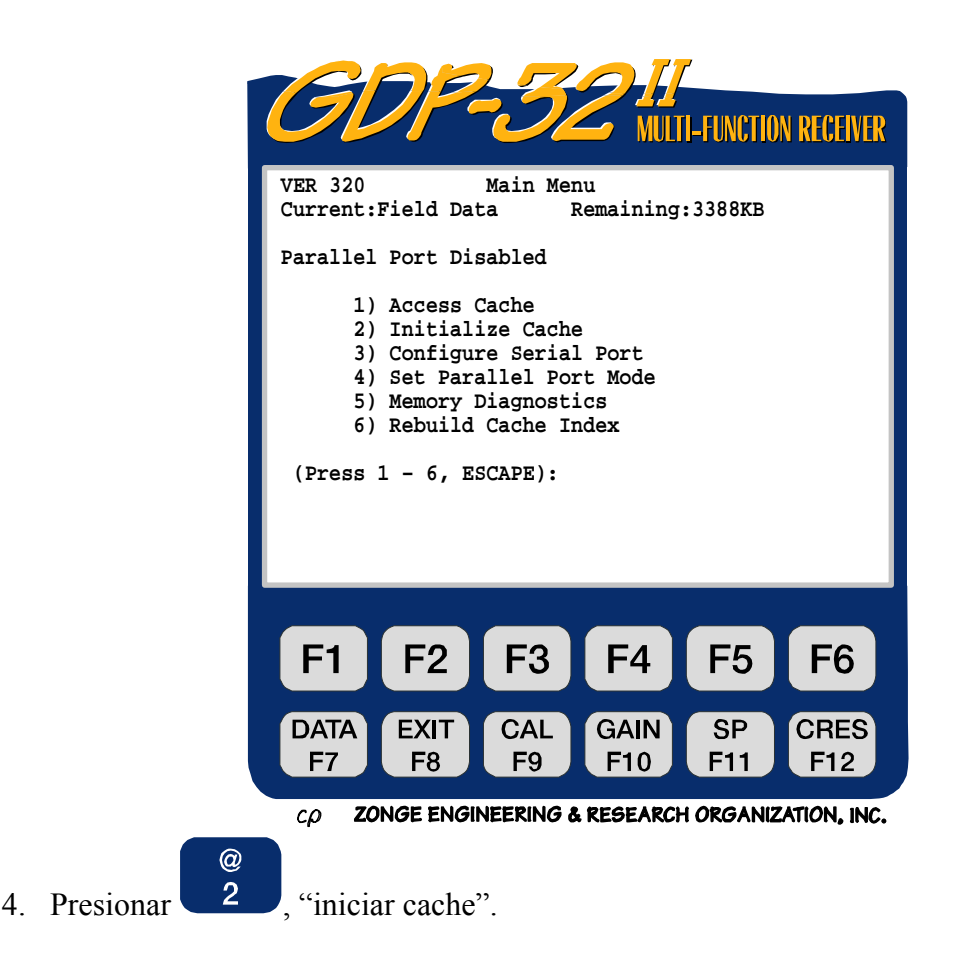

- 5. Seleccione el programa de medición (de la/en la) calibración cache para ser iniciado.
- 6. Las siguientes advertencias aparecen:

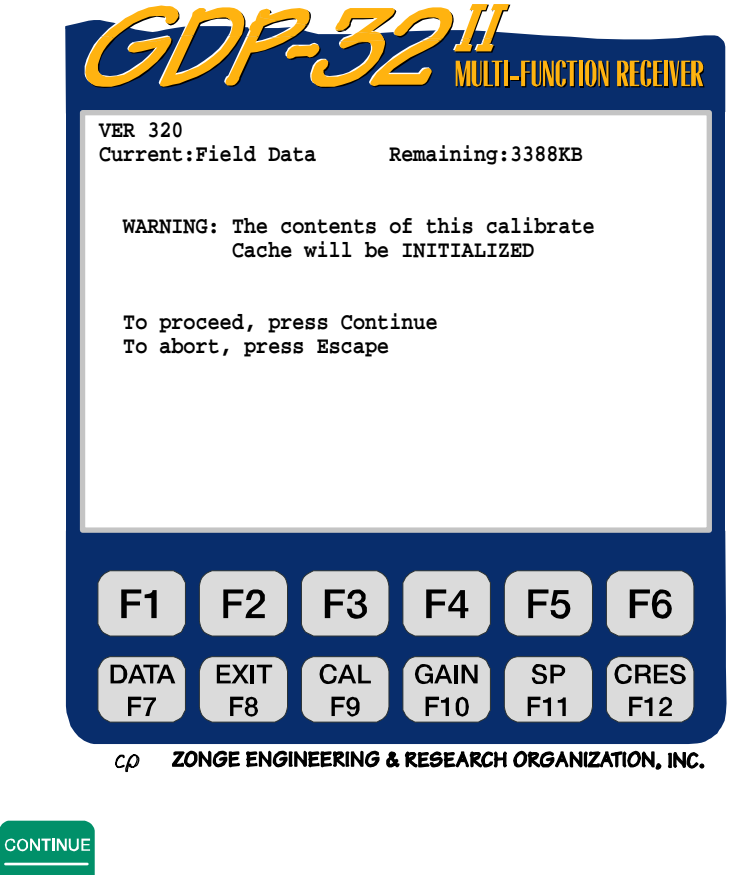

- 7. Presionar
- 8. El programa de medición de la memoria cache está ahora vació. Presionar

**CONTINUE** 

#### **COMENZANDO UNA CALIBRACIÓN**

*NOTA: Un resumen del procedimiento de calibración está localizado en la Sección 4 - Arranque Rápido.* 

Desde el menú del programa, seleccione el programa de medición para calibrar. Acceder a la pantalla de adquisición de datos. Seleccionar la frecuencia más baja, ciclos y el filtro de paso de banda.

*NOTA: El filtro de paso de banda para ser utilizado para la medición debe ser seleccionado antes de comenzar la calibración. Elaborar la calibración utilizando el filtro ajustado y entonces adquirir los datos de campo con el mismo filtro seleccionado. Si se necesita una selección diferente, puede recalibrar con el nuevo filtro seleccionadoo o entrar nuevas calibraciones al GDP-32II utilizando un conjunto de datos de calibración almacenado previamente en un campo del ordenador.* 

**CAL** Presionar  $F<sup>9</sup>$  para entrar en el modo de calibración. El siguiente mensaje aparece:

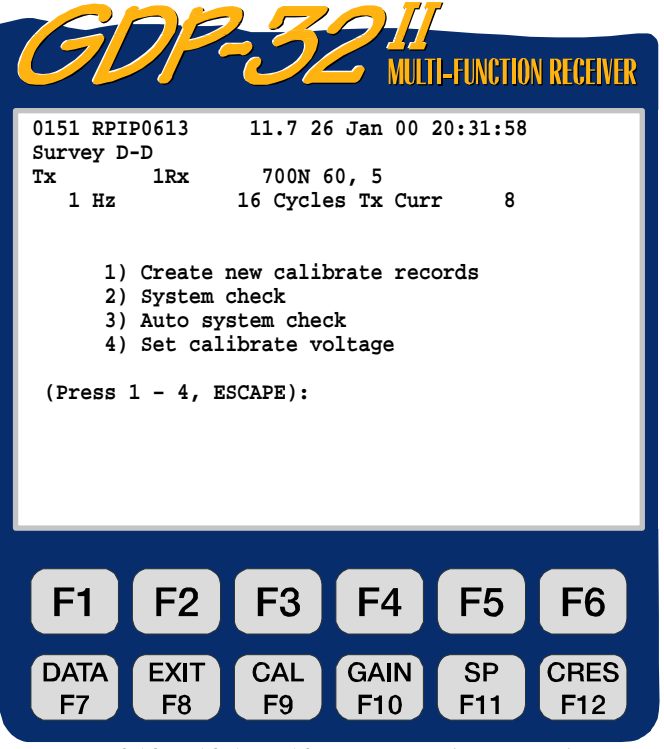

ZONGE ENGINEERING & RESEARCH ORGANIZATION, INC.  $c\rho$ 

Solamente la primera opción ejecuta una calibración automática y graba los resultados en ficheros de *Calibración y Datos de Campo* caches. Las opciones segunda y tercera son comprobaciones del sistema, útiles para comprobar calibraciones y operación de la máquina (equipo) en general. Los datos generados por los sistemas de comprobación son automáticamente almacenados en un fichero *de Datos de Campo* de la memoria cache.

# **CALIBRACIÓN AUTOMÁTICA**

Asegurarse de que la frecuencia de inicio está ajustada en los valores deseados para la calibración. La calibración puede ser comenzada en cualquier frecuencia. Zonge recomienda comenzar la calibración en la medidas de frecuencia más baja que vaya ase usada. El propósito de la calibración es quitar los efectos del filtrado, eliminando capacitancia e inductancia del sistema.

Presionar **para** empezar la calibración automática Debajo de la pantalla de adquisiciónde datos la siguiente advertencia es visualizada.

Esta advertencia recalca el hecho de que los datos de la calibración (previa/anterior)

**STOP AVG** 

serán sobreescritos. Presionar Escape para volver a la pantalla de adquisición de datos.

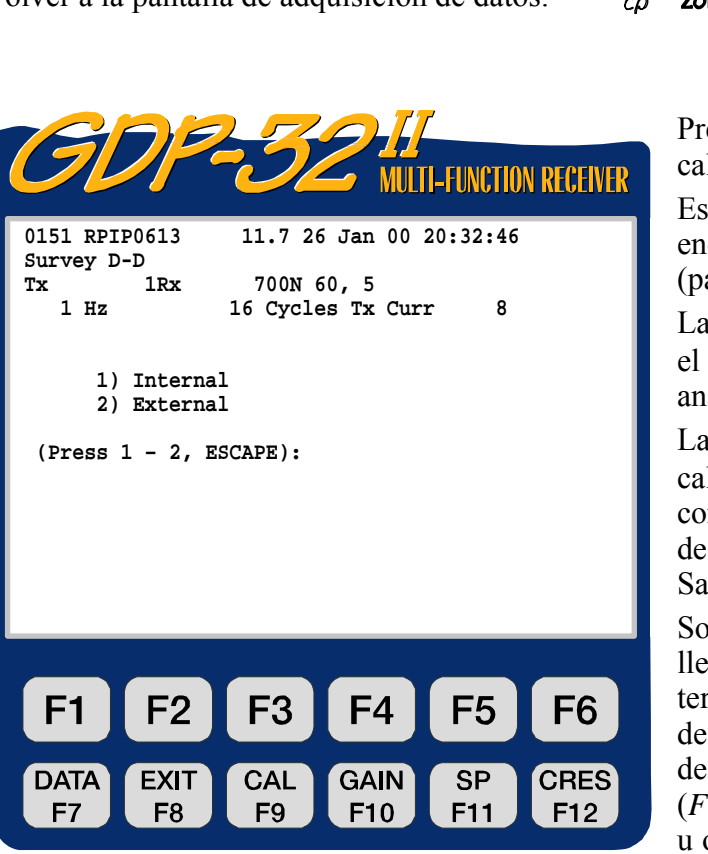

ZONGE ENGINEERING & RESEARCH ORGANIZATION, INC.  $co$ 

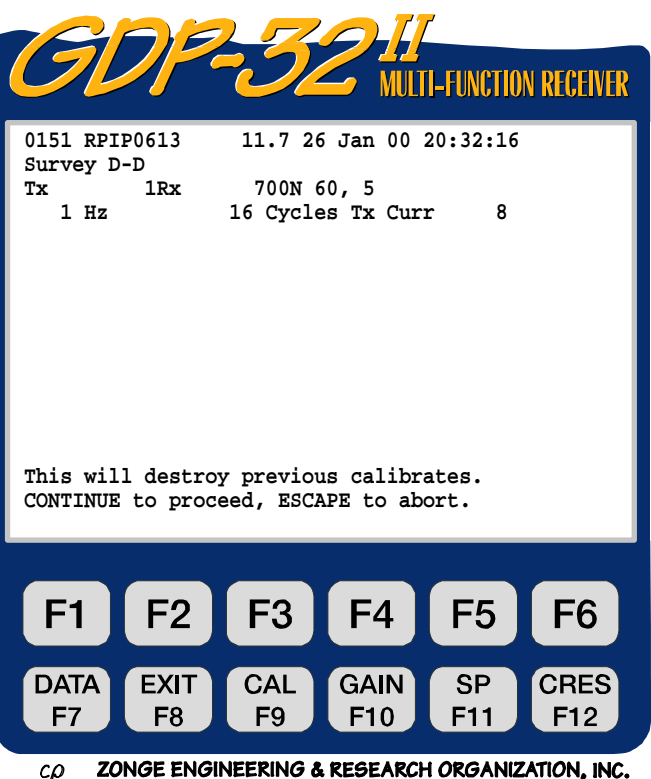

### **CONTINUE**

Presionar Enter para completar la calibración el siguiente mensaje aparecerá:

Estas opciones seleccionan como encaminar la señal de calibración en los (paneles/tableros) analógicos.

La opción **INTERNAL** lleva la señal desde el Placa de Calibración hasta las placas analógicas por medio del cableado interno.

La opción **EXTERNAL** lleva una señal de calibración de amplitud de voltaje conocido hasta los conectores (terminales) de salida del Panel Analógico de Entrada y Salida.

Son necesarios cables de conexión para llevar la señal desde estos conectores o terminales hasta los conectores de entrada de señal localizados en el Panel Analógico de Entrada y Salida, Panel clavijero (*Figura 6.1*) y para cualquier amplificador u otros mecanismos externos en la señal de corriente.

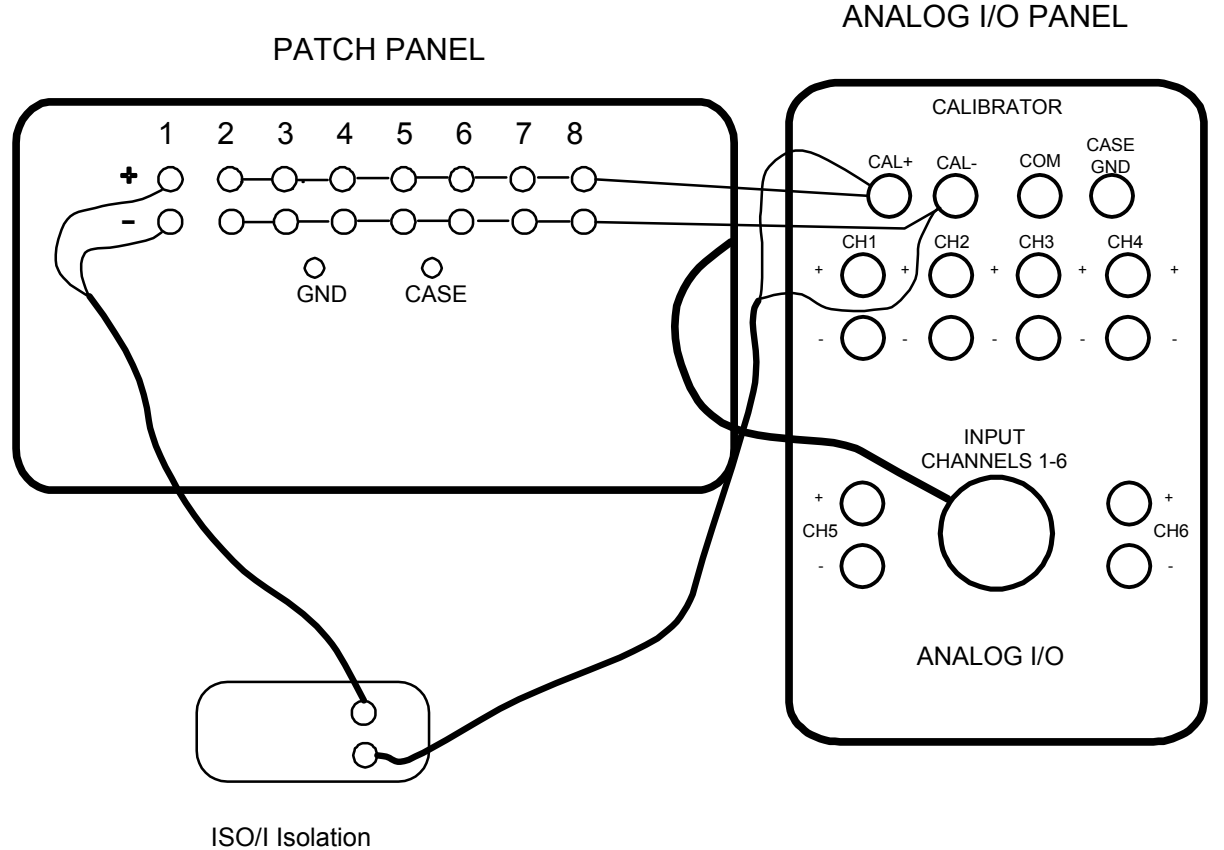

Amplifier

*Figura 6.1 - Cableado para una calibración externa - carcasa grande con panel clavijero utilizando un amplificador aislado en el canal de referencia.* 

Use una calibración interna para operaciones standard. Utilizar una calibración externa, si hay equipos electrónicos auxiliares activos como: preamplificadores o amplificadores aislados cuyos efectos deben ser incluidos en la calibración o si la sección de entrada analógica necesita ser comprobada.

Después de seleccionar una fuente de señal interna o externa, el cursor va al final de la tercera línea del visualizador o pantalla en la que se lee:

 $TCa1 = 1v$ 

Esta es "la señal de voltaje de calibración" (P.e. la señal de voltaje de la amplitud que es suministrada por el tablero de calibración para la calibración). Por defecto, la selección de amplitud es 1 Volt. Generalmente hablando, no habrá necesidad de cambiarlo. La línea de instrucción visualiza:

```
 Change Calibration voltage or press 
CONTINUE to proceed, ESCAPE to abort. 
(Cambiar voltaje de calibración o presionar) 
(CONTINUE para proceder, ESCAPE para abortar.)
```
**STOP AVG** 

Escape Sale del modo de calibración y vuelve a la pantalla de adquisición de datos.

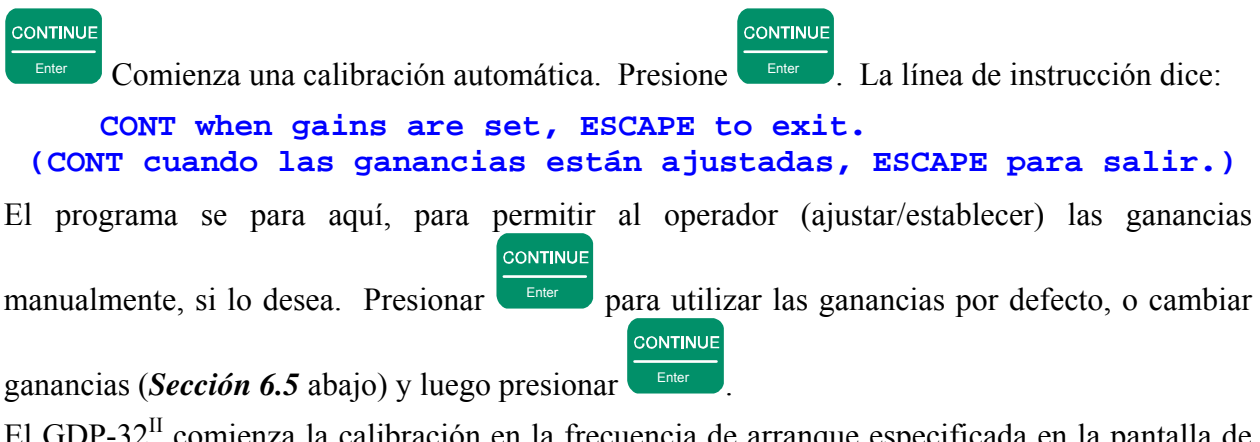

El GDP-32<sup>II</sup> comienza la calibración en la frecuencia de arranque especificada en la pantalla de adquisición de datos. El mensaje:

#### **Taking Data (Tomando datos)**

es visualizado en parte inferior de la pantalla. Cuando la primera pila está completa el mensaje:

#### **Processing (Procesando)**

aparece y la pantalla visualiza los resultados sin normalizar. Sin embargo, estos resultados son rápidamente borrados. Revisar los datos en el modo datos después de la calibración. El zumbador (beeper) interno suena como alerta cuando se completa la calibración de la primera frecuencia. El receptor a continuación:

- Incrementa la frecuencia en un factor de dos.
- Incrementa los ciclos en un factor de dos.
- Elabora una calibración de una nueva frecuencia.
- Visualiza los resultados.

Este proceso se repite hasta que la frecuencia máxima haya sido calibrada. El programa entonces vuelve a la frecuencia de arranque y da salida al modo de calibración automático.

Zonge recomienda realizar inmediatamente una comprobación del sistema (*Sección 6, página 10*) para cualquier frecuencia para comprobar en el acto la bondad de la calibración automática recién realizada.

# **DETENER UNA CALIBRACIÓN MIENTRAS ESTÁ EN PROCESO**

*NOTA: Para evitar confusiones, Zonge recomienda con insistencia, que la calibración (entera/completa) sea elaborada en una secuencia continua, mejor que en segmentos. Si surge un problema, el cual requiera que la calibración sea prematuramente abortada, es recomendable que la secuencia completa sea repetida después de resolver el problema.* 

Algunas veces puede ser necesario detener el proceso de calibración.(P.e. para cambiar el número de ciclos)

**STOP AVG** Para detener el proceso de calibración presione **Escape** . La línea de instrucción ahora visualiza:  **Exit autocal mode? (1 - yes, 2 - no) (salir del modo de autocalibración)**  $\omega$ Presionar **para dar salir.** Presionar **para cambiar parámetros.** Una vez que se ha  $@$ 

presionado  $\begin{array}{c} 2 \end{array}$  la línea de instrucción visualiza:

 **Press CONTINUE when values are correct (Presione CONTINUE cuando los valores sean correctos.)**

El cursor aparece en el campo de "ciclos" campo de la Pantalla de Adquisición de Datos.

**CONTINUE** 

Después de cambiar los parámetros presione **Enter para terminar la calibración**.

Para ver calibraciones, ver *Sección 7.3* para instrucciones sobre como acceder a la placa de calibración en la memoria cache. Las calibraciones son escritas en un fichero de *Datos de Campo* cache. y en la *Calibración* cache par lo que hay una grabación permanente de los valores de calibración. Acceda a la calibración cache de su interés y usted apreciará que la fecha, hora y condición del filtro de paso de banda de la línea de alimentación existentes a la hora de la calibración son grabadas en la cabecera del fichero de Calibración.

# **COMPROBACIÓN DEL SISTEMA**

### *NOTA: Un resumen del procedimiento del sistema de comprobación está disponible en la sección de arranque rápido.*

Ejecutar una comprobación del sistema para comprobar la calidad de una calibración realizada. Este proceso es similar a una calibración del sistema excepto que los resultados NO son almacenados en un buffer de *Calibración*, sino únicamente en el Buffer de *Datos de Campo*. Las correcciones de calibración son aplicadas a los resultados, los cuales son entonces visualizados en la pantalla. Por lo tanto, la comprobación del sistema es un buen modo para mirar la calidad de una calibración. El resultado ideal de la fase debe ser cero miliradianes.

El siguiente ejemplo es una razón típica para comprender la utilidad de utilizar la comprobación del sistema:

Supongamos que datos RPIP en tres frecuencia están siendo adquiridos y al final del día usted descubre que en los datos de fase (frecuencias) decrecen todos sospechosamente en la frecuencia más alta. Son posibles una mala calibración o un problema del receptor y puede ser rápidamente confirmado o rechazado haciendo una comprobación del sistema en las frecuencias sospechosas. Si las diferencias de fase en la comprobación del sistema de calibrado son cero o casi cero, la calibración presente es la misma que la anterior. Cuando el proceso de calibración es correcto y la calibración esté de acuerdo con las calibraciones anteriores, la explicación para el problema debe ser encontrado en cualquier otro lugar (tarjeta analógica defectuosa, problemas en los cable de campo, etc).

- 1. Ajustar el valor de frecuencia a comprobar (ejemplo 0-125 Hz)
- 2. Desde la pantalla de Adquisición de Datos de un programa de medición,

**CAL** presione  $F9$  . Seleccionar Calibración o el Modo de Comprobación del Sistema..

3. Para comprobar la calibración de una sola frecuencia , seleccione  $^{\textregistered}$ 

 $\overline{2}$ , "Comprobación del Sistema" desde la Pantalla de Calibración. La comprobación del sistema comprueba frecuencia a frecuencia. Después de cada comprobación, el operador tiene la opción de continuar o dar salir. Antes de continuar, la frecuencia debe ser incrementada de forma manual.

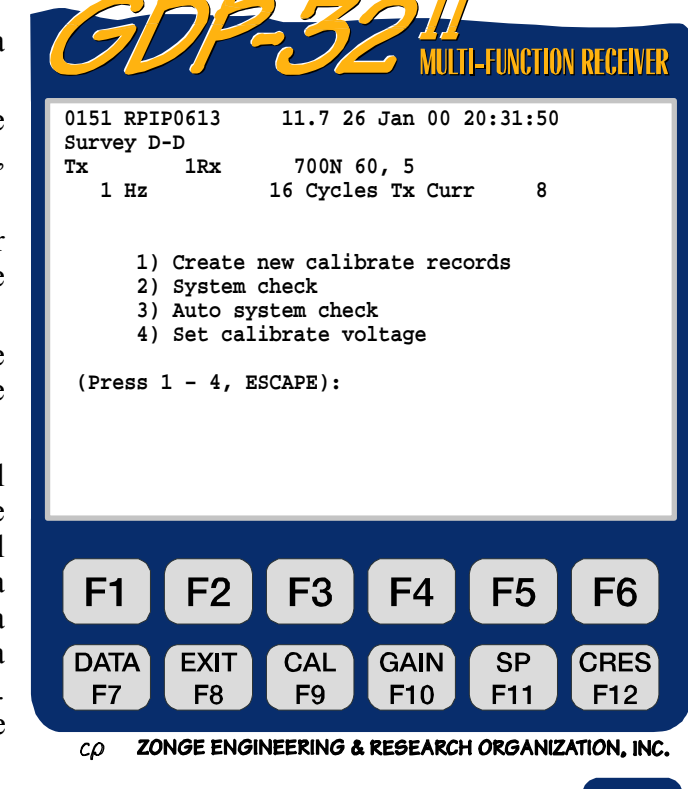

#

*NOTA: Cuando compruebe frecuencias múltiples seleccione la opción* 3 *"Comprobación del Sistema Automático".* 

- 4. Presione **1** para seleccionar fuente de voltaje "Interno". **CONTINUE**
- 5. Presione  $\Box$  para ajustar el voltaje de calibración por defecto (Isys = 1v) **CONTINUE**
- 6. Presione Enter para comenzar la adquisición de datos. Si esta es la primera vez que los datos han sido adquiridos en esta frecuencia, el programa de ajuste de ganancia automático termina. Observar la pantalla para ver como se ajustan las ganancias. El programa va directamente desde el establecimiento de ganancia automático hasta la adquisición de datos.
- 7. El receptor GDP-32 $^{\text{II}}$ :

Ţ

- Acumula y promedia la señal de calibración
- Calcula el error standard medio (SEM), visualizando los parámetros en tiempo real.
- Calcula la resistividad y los parámetros IP, los visualiza y pregunta si quiere (salvarlos/grabarlos/guardarlos) o deshacerse de los datos.

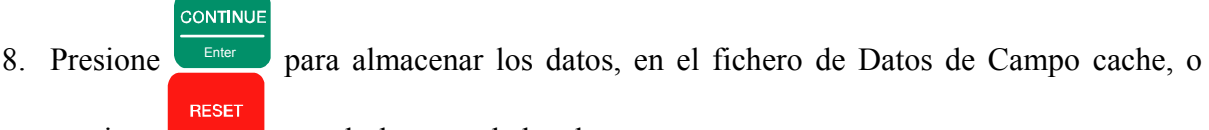

presione para deshacerse de los datos.

- $\circledcirc$ **CONTINUE**
- 9. Presione  $\begin{pmatrix} 2 & 0 \end{pmatrix}$   $\begin{pmatrix}$  Enter para permanecer en el Modo de comprobación del Sistema, o Ţ presionar  $\left( \begin{array}{c} \mathbf{1} \\ \mathbf{1} \end{array} \right)$  para dar salir.

### **CUALIDADES DE UNA BUENA CALIBRACIÓN**

Una vez que todos los datos sean normalizados por el sistema de calibración, es importante asegurarse de que la calibración razonable es inmediatamente después de ser realizada. (Todas las calibraciones son escritas para memorizarse. Aún si el operador no verifica las calibraciones, una mala calibración puede ser reemplazada más tarde durante el proceso de datos; pero es siempre mejor corregir el problema en el campo).

*Tabla 6.1* (pagina siguiente) lista valores desde una calibración típica RPIP. Recuerde que las calibraciones incorporan las características electrónicas de cada receptor individual, por lo tanto, los números pueden variar dependiendo (sobre/de) los filtros y otros componentes en un receptor particular.

Las magnitudes en la Calibración Cache pueden diferir de las magnitudes mostradas en el visualizador mientras la calibración está en progreso. Esto es porque las magnitudes iniciales son valores brutos, mientras los valores almacenados en las memorias cache han sido normalizadas al voltaje de calibración y han sido corregidas para las diferencias de ganancias en los canales individuales.

#### **CALIBRACIONES CUESTIONABLES**

Si una calibración difiere significativamente de una conocida, corrija valor para un instrumento particular, y si esa diferencia no puede ser debida a las recientes modificaciones del equipo, ello puede deberse a la existencia de un problema en el sistema. Consulte *Sección 15 - Soluciones rápidas de problemas*. De otro modo, un error puede haber sido cometido en la configuración de la calibración. Volver a comprobar el proceso de configuración. Errores comunes incluyen:

- Cableado incorrecto en la entrada de canales para una calibración externa.
- Comprobar las calibraciones utilizando un ajuste del filtro de paso de banda diferente del ajuste de calibración.

Si una mala calibración es descubierta antes de que cualquier dato sea tomado, simplemente reanuda la calibración. Esto reemplaza los viejos valores con los nuevos. Cualquier borrado (Inicialización) de la antigua calibración primero recorre la nueva calibración a las mismas frecuencias. Esto evita el problema de combinar los datos antiguos de calibración con los nuevos.

Si una calibración invalidada o incorrecta es descubierta después de tomar los datos, los datos pueden ser (salvados/guardados/grabados).

- 1. Volcar el fichero de mala calibración a un fichero personal del ordenador. (*Sección 7.6*).
- 2. Recalibrar el receptor, y volcar este fichero al ordenador personal. (*Secciones 6.1, 7.6*)
- 3. Procesar los datos a través del programa SHRED de Zonge y proveer ambos los buenos y malos ficheros de la calibración. SHRED eliminará la mala calibración y renormalizará los datos con la buena calibración.

*Tabla 6.1 - Ejemplos de buenos valores de una calibración RPIP.* 

*NOTA: Los valores varían de placa a placa, dependiendo de los componentes y los filtros. Las magnitudes son normalizadas a la magnitud de la frecuencia más baja de calibración. Las fases están en miliradianes.* 

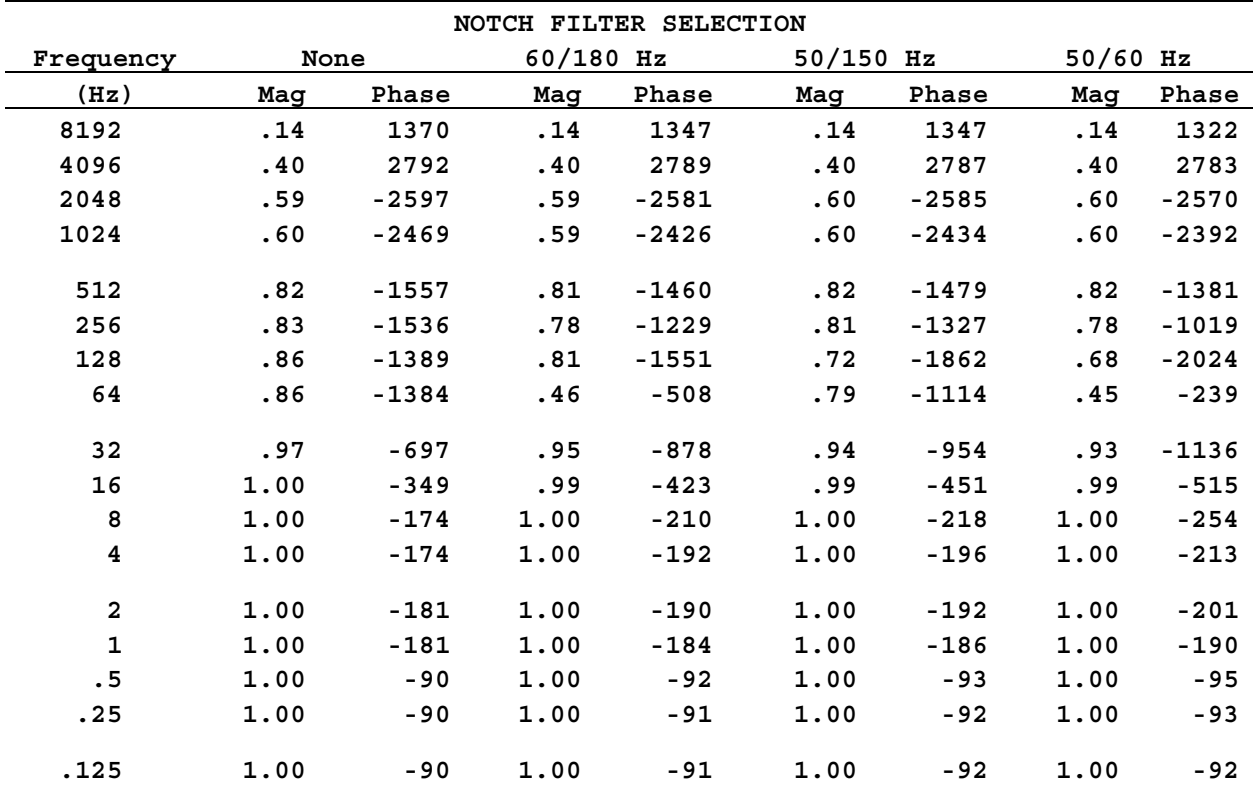

- a) Estado Inicial: las señales de frecuencia del Receptor y del controlador son diferentes.
- b) Después de conectar el Adaptador del Oscilador: las señales son ahora las mismas pero están desfasadas en φ.
- c) Después de presionar RESET en el XMT: las cadenas divisorias del receptor y del controlador están ahora a la misma frecuencia y sincronizadas en fase.

*Figura 6.2 - Descripción gráfica de las operaciones de Ajuste de Frecuencias y Sincronización.* 

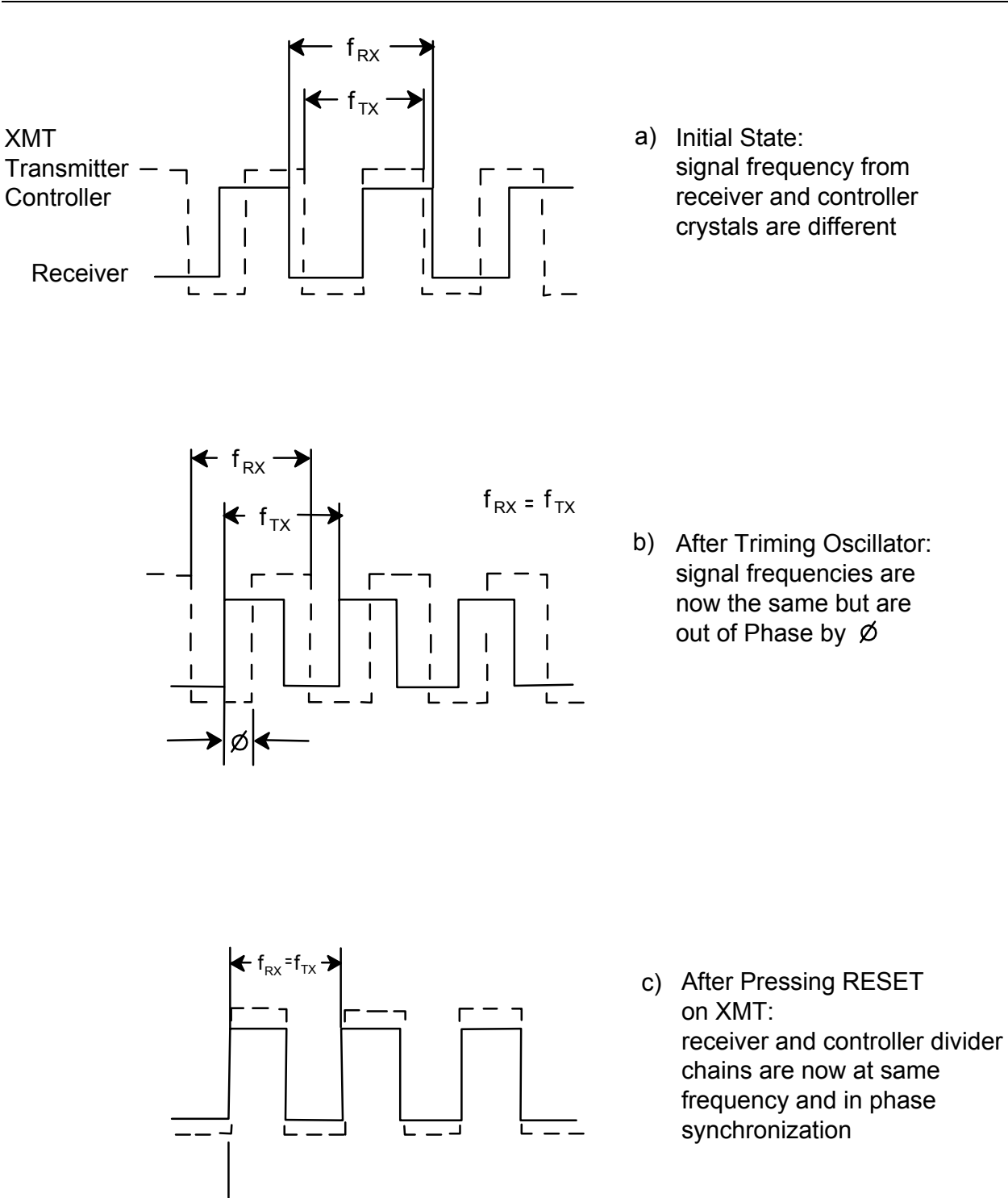

*Figura 6.2 - Descripción gráfica de las operaciones de Ajuste de Frecuencias y Sincronización.* 

 $\varnothing$  = 0

# **6.2 SINCRONIZACIÓN DE CIRCUITOS DE MEDIDA DEL TIEMPO**

### **AJUSTE DE FRECUENCIA Y OPERACIONES DE SINCRONIZACIÓN**

Los circuitos de medida del tiempo del XMT-32 y el GDP-32<sup>II</sup> se reducen a un oscilador ultraestabilizado de 4.980736 MHz y una cadena controlada digital que provee una secuencia binaria de divisiones de frecuencia. Las frecuencias en el XMT-32 del transmisor controlador son seleccionables desde un botón pulsador situado en el panel de mando. Las frecuencias en el GDP son seleccionables desde la pantalla del menú bajo el control de las placas del ordenador.

Para asegurarse que las medidas de tiempo del transmisor controlador (P.e. transmisor como circuito de salida) y las formas de las ondas del receptor coinciden exactamente de forma continua a lo largo del tiempo de trabajo, deben realizarse dos ajustes :

- Primero, los dos cristales 4.980736 MHz deben ser ajustados EXACTAMENTE a la misma frecuencia para prevenir el cambio en la fase de la corriente.
- Segundo, el contador de las cadenas en el XMT-32 y GDP-32<sup>II</sup> deben ser iniciadas de forma que se accionen los dos conectores de forma simultánea (P.e las formas de onda están sincronizadas.

El GDP utiliza el contador de forma de onda para determinar la polaridad de la forma de onda transmitida y el ciclo ON/OFF en el caso de dominio de tiempo. Ambos de estos ajustes requieren que el cable de sincronización esté conectado entre el XMT-32 y GDP-32<sup>II</sup>.

El cable de sincronización conecta el oscilador de salida de 4.980736 MHz delGDP-32<sup>II</sup> al detector de fase del XMT-32. El detector visualiza la diferencia de frecuencia entre los dos osciladores en el medidor de fase del XMT-32. Cada oscilación completa del medidor representa un ciclo de 4.980736 Mz o 0.2 microsegundos (µsec) de tiempo desplazado.

La siguiente tabla muestra la fase de desplazamiento en miliradianes por metro de oscilación que suceden a varias frecuencias, donde:

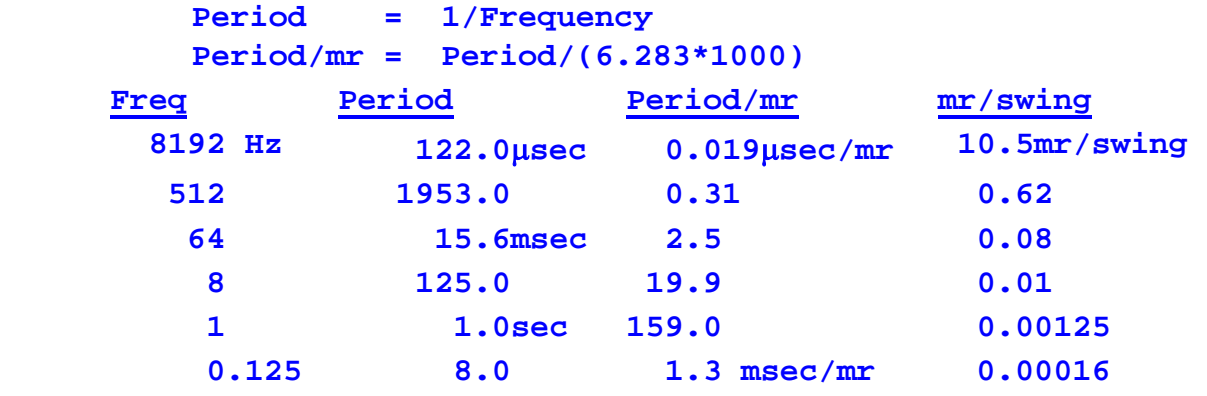

La lista de arriba muestra la importancia de un ajuste preciso de la frecuencia para la adquisición de medidas de fase precisas en altas frecuencias. El enlace o conexión de frecuencia se obtiene llevando a cabo un Ajuste de Frecuencia como está descrito en la sección de abajo. Típicamente, la frecuencia debería ser ajustada para que el impulso de la medid sea menor que una división den un intervalo de alrededor de unos 30 segundos. Rangos de desvío de esta magnitud permiten desvíos de fase de menos una centésima de los valores de la tabla superior.

El cable de sincronización también conecta y permite al contador de cadena reiniciar los circuitos en ambos, el GDP-32<sup>II</sup> y el XMT-32.

Ver la *Figura 6.3* y *6.4* ab para una descripción gráfica del ajuste de frecuencia y las operaciones de sincronización.

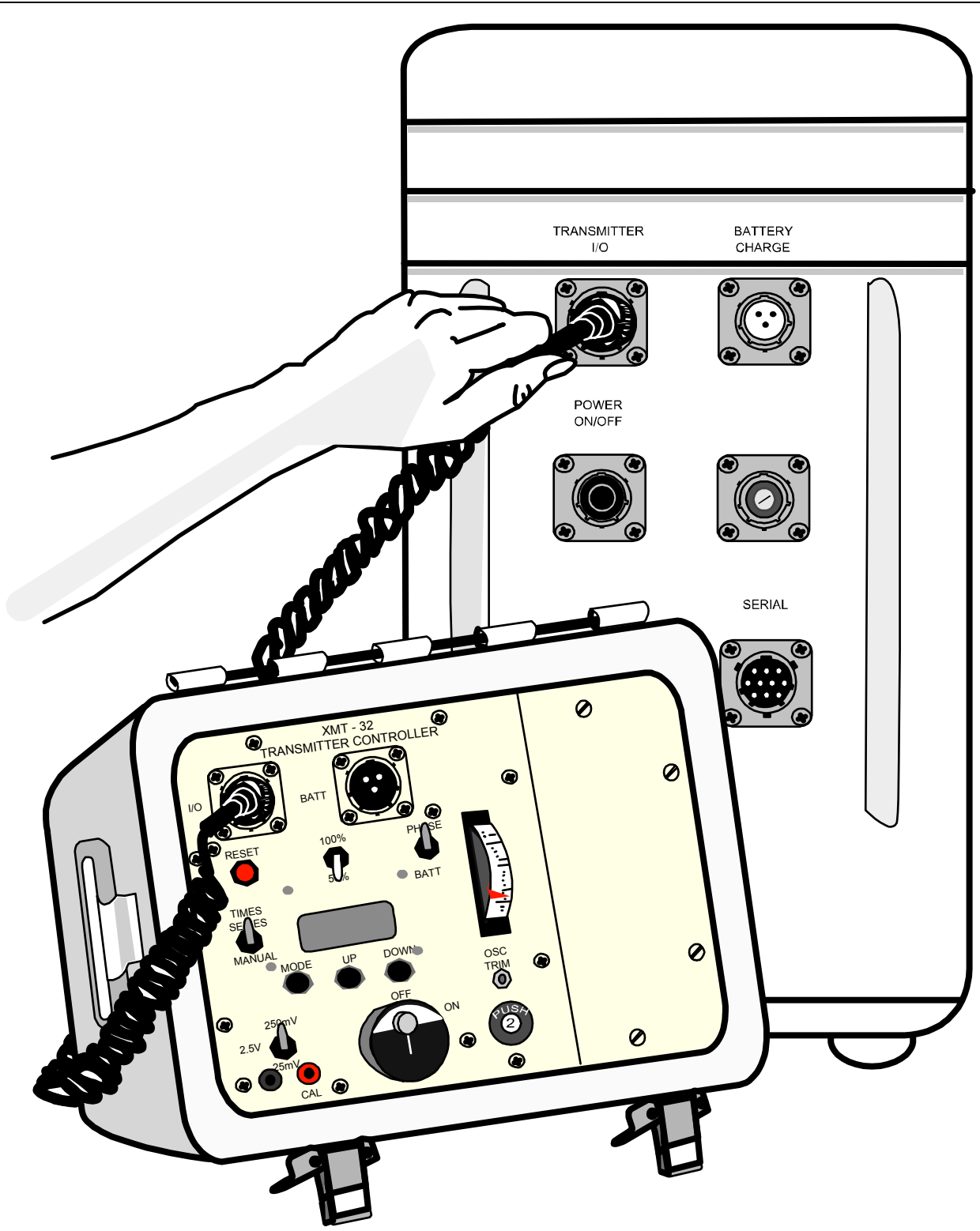

*Figure 6.3 – Connecting the GDP-32II Receiver and XMT-32 Transmitter Controller for synchronization.* 

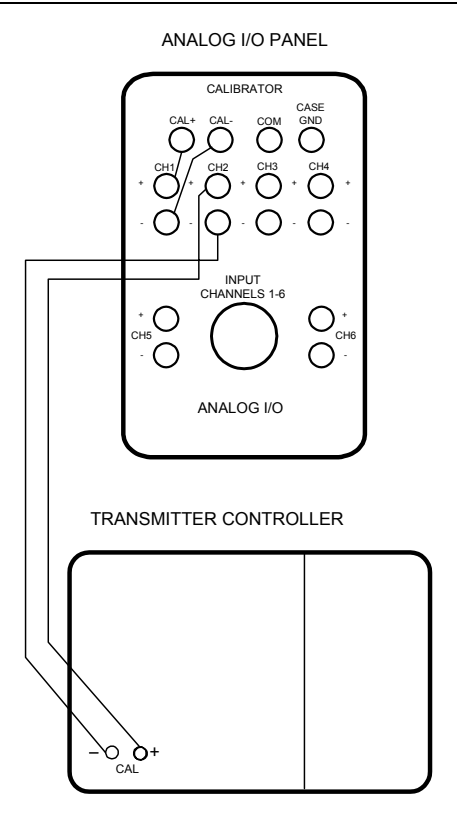

*Figure 6.4(a)* - Wiring for verifying synchronization to a small case GDP-32<sup>II</sup>.

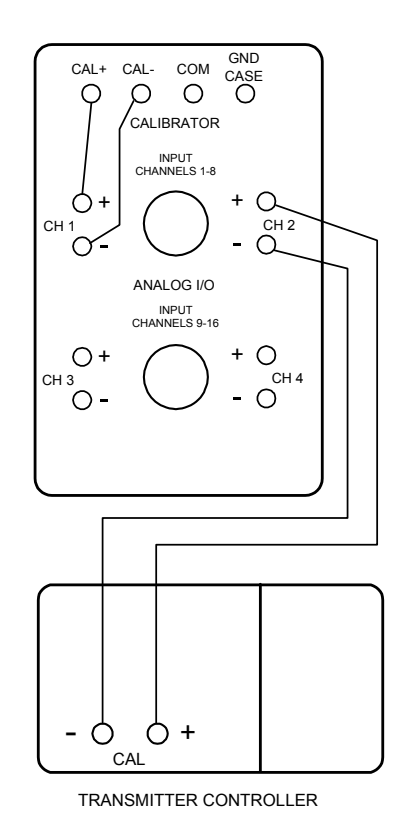

*Figure 6.4(b)* - Wiring for verifying synchronization to a large case GDP-32<sup>II</sup>.

### **SINCRONIZANDO EL TRANSMISOR Y RECEPTOR**

El receptor GDP-32<sup>II</sup> y el transmisor controlador XMT-32 tienen cristales osciladores idénticos y el sistema de circuito para dividir la frecuencia del cristal en un conjunto de frecuencias seleccionables, precisas y operacionales. Para operaciones sincronizadas, los dos osciladores deben estar con igual frecuencia para proveer una referencia de fase absoluta.

*NOTA: Para mediciones como resistividad compleja (CR), roll-along IP, y NanoTEM donde el receptor está unido directamente al transmisor la sincronización no es requerida. El reloj del receptor controla ambos, receptor y transmisor.* 

#### **Al menos una hora previa al ajuste de frecuencia:**

- 1. Presionar el botón power **ON/OFF** del lado izquierdo del panel del GDP-32<sup>II</sup> par suministrar electricidad al cristal oscilador. Asegurarse de que LED en rojo marcado **CRYSTAL ON** es iluminado.
- 2. Encender el enchufe del SMT-32 en ON.

*NOTA: Durante continuas operaciones del campo continuas, el sistema de alimentación de los cristales del GDP-32II o del XMT-32 los cristales raramente deben desconectarse. Los cristales pueden mantenerse encendidos mientras se está cargando el equipo. Esta práctica elimina el tiempo de la espera de calentamiento del cristal.* 

*NOTA: Antes de utilizar la rutina "Sincronizar XMT" o la rutina de sincronización manual, asegúrese de que usted tiene una buena calibración para la RPIP (FDCALS en LA CALIBRACIÓN cache), porque ese programa es utilizado en la rutina de la sincronización.*

#### **Después de que el calentador del cristal haya calentado durante, al menos 60 minutos.**

- 1. Desconectar el cargador de batería.
- 2. Conectar el cable de sincronización entre el puerto de Entrada y Salida del transmisor controlador del XMT-32 y el puerto de Entrada y Salida del TRANSMISOR en el panel de control de entrada y salida del receptor GDP-32II (*Figura 6.3*).
- 3. Colocar el mando PHASE/BATT en la posición BATT para comprobar el voltaje de batería del controlador transmisor. Este voltaje debería leer al menos 12.5 volts. Si en más bajo puede ser debido a: una batería cargada pobremente o un problema con el sistema de alimentación (Ver *Sección 15 - Mantenimiento*).
- 4. Colocar el mando PHASE/BATT en la posición PHASE. Observe la aguja en el medidor analógico FHASE/BATT. Cualquier movimiento de la aguja indica que existe alguna diferencia de frecuencia. Entre los osciladores del GDP-32 $^{\text{II}}$  y del XMT-32.

La velocidad con que la aguja oscila indica la diferencia de frecuencia. (a mayor oscilación mayor diferencia de ferecuencias). Si no hay absolutamente ninguna oscilación durante un minuto, los osciladores están ajustados a la misma frecuencia exactamente, (salte al paso 10), o los osciladores están en una frecuencia muy diferente y las sacudidas de la aguja están más allá del rango de respuesta del medidor (Ver *Sección 6 - Ajuste* manual del XMT-32).

El ajuste de frecuencia y sincronización son complementadas en el GDP-32<sup>II</sup> ejecutando la función "Sincronizar el XMT" (Menú de utilidades - Opción 4).

5. Seguir las direcciones dadas en la pantalla:

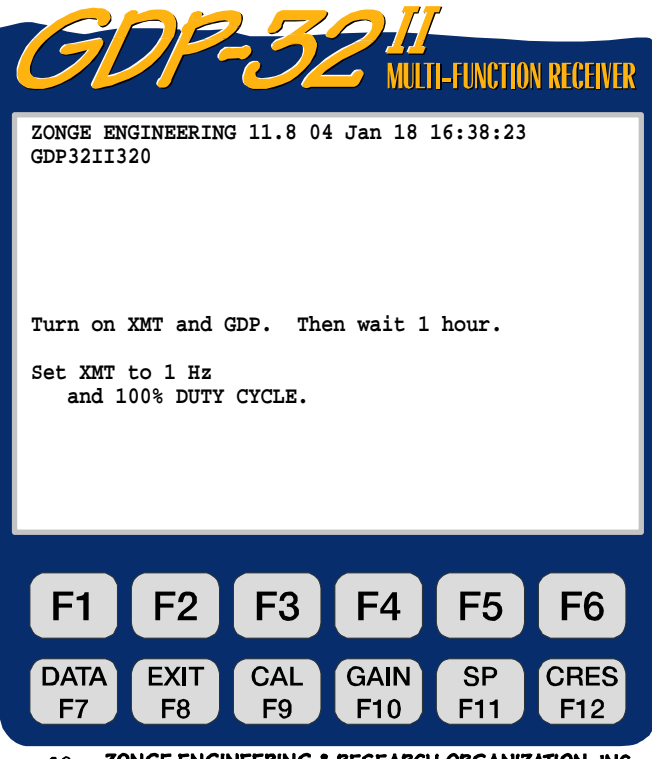

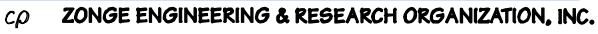

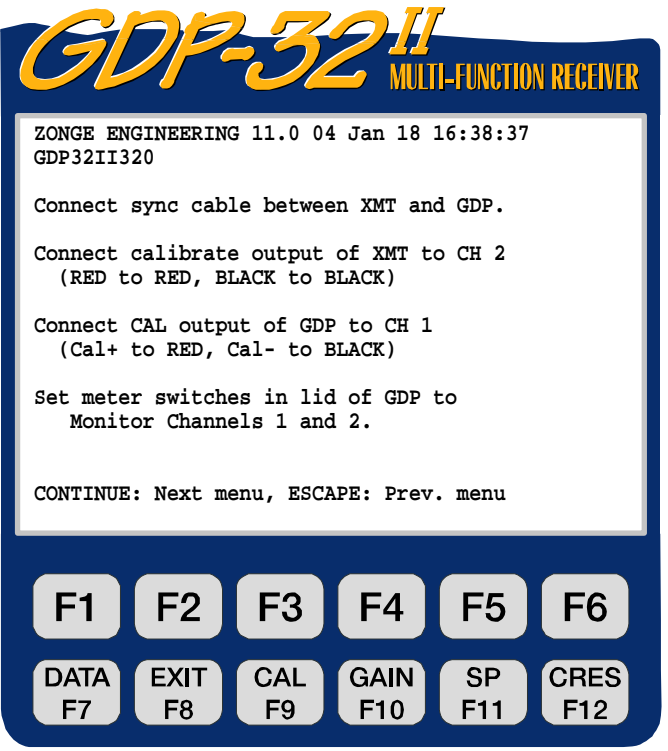

6. Presionar

**CONTINUE** 

ZONGE ENGINEERING & RESEARCH ORGANIZATION, INC.  $c\rho$ 

7. Continuar siguiendo las instrucciones dadas en la pantalla para conexiones externas. (*Figura 6.4*).

#### CONTINUE

8. Presionar  $\overline{\phantom{a}}$ <sup>Enter</sup> cuando las conexiones hayan sido completadas.

9. Para ajustar electrónicamente la frecuencia del cristal del GDP-32<sup>II</sup> para enlazarlo al XMT-32 utilizar las teclas de control del cursor y seguir las instrucciones en la visualización:

Mientras se ajusta la frecuencia de cualquier instrumento, la aguja del (medidor/metro) de fase, debería venir a (descansar/pararse) cerca del centro del medidor, donde es más sensible al movimiento. Utilizar las teclas de control del cursor para ajustar la frecuencia arriba o abajo ligeramente hasta que la aguja se estabiliza de forma clara y firme cerca del centro de la escala.

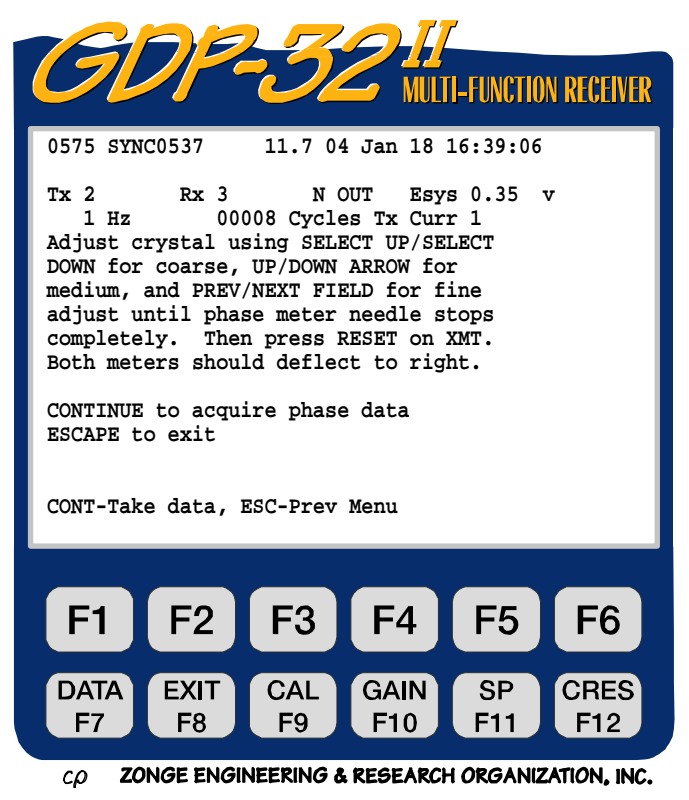

10. Presionar **RESET** en el XMT-32 para sincronizar el controlador de las cadenas de los dos instrumentos. RESET sitúa los contadores en ambos instrumentos, en el modo de inicio con las agujas en los medidores analógicos fijas y desviadas hacia la derecha. Cuando RESET es liberado, ambos contadores simultaneamente empiezan a contar, de ese modo, proveyendo formas de onda de frecuencia sincronizada que puede ser seleccionadas desde el GDP-32<sup>II</sup> y el XMT-32.

# **CONTINUE**

- 11. Presionar  $\Box$  Enter  $\Box$ . El GDP-32<sup>II</sup> mide automáticamente la diferencia de fase entre la señal de calibración externa generada por el GDP-32 $^{\text{II}}$  y la señal correspondiente generada por el XMT-32. Si los instrumentos han sido sincronizados adecuadamente la diferencia de medida de fase está cerca de 0.0 mr.
- 12. Repetir paso 11 varias veces para comprobar la sincronización. La diferencia de medida de fase debería permanecer cercana a 0.0 mr.
- 13. Asegurarse de que la sincronización puede ser mantenida sin el cable de sincronización. Primero desconecte el cable de) XMT-32, luego el del GDP-32<sup>II</sup>, entonces repita la medición de fase.

#### **AJUSTE MANUAL DEL XMT**

En casos extremos, la diferencia de frecuencia entre los dos osciladores es demasiado grande para ajustar electrónicamente. En este caso, ajuste el oscilador del XMT-32 utilizando una herramienta de ajuste de plástico o un destornillador de hoja plana aislado eléctricamente.

*NOTA: El ajuste del potenciómetro del cristal del GDP-32II no es externamente accesible. Es improbable que un cliente necesite ajustar ambos osciladores.* 

Hay aproximadamente 70 divisiones groseras para el ajuste del cristal del GDP-32<sup>II</sup>. Antes de intervenir en la clavija de ajuste del XMT-32, establezca el ajuste ordinario en el GDP-32<sup>II</sup> en rango medio, utilizando el siguiente procedimiento:

# **Establecer el ajuste del cristal en el GDP-32II para medio-rango.**

1. Sostenga una de las teclas de ajuste ordinario ( o  $\left( \begin{array}{c} \text{End} \\ \text{End} \end{array} \right)$  hasta que un rápido beep sea escuchado.

**SELECT UP**

**SELECT DN**

2. Presionar el botón ( Home o su (opuesto/contrario) **SELECT UP SELECT DN**  $\boxed{\text{End}}$  35 veces (35 beeps) para establecer el ajuste ordinario de rango-medio.

#### **Ajuste Manual Del Oscilador en el XMT-32:**

- 1. Localizar el tornillo de ajuste del potencimetro (OSC TRIM) en el panel del XMT-32 (*Figura 6.3*).
- 2. Asegurarse de que el enchufe de función del medidor está en la posición de FASE.
- 3. Utilizar una herramienta de ajuste de plástico, girar el tornillo de ajuste de la clavija lentamente en una dirección y observe la respuesta del medidor del XMT-32.
- 4. Si el movimiento de la aguja se reduce, el tornillo está siendo girado en dirección correcta. Si aumenta, gírelo en la dirección opuesta. Girar el tornillo hasta que el movimiento de la aguja se detenga cerca del centro del medidor.
- 5. Utilizar las teclas de control del cursor, para ajustar la frecuencia arriba o abajo ligeramente hasta que la aguja se estabilice de forma estable cerca del centro de la escala.
- 6. Utilizando los ajustes finos en el GDP-32 $^{\text{II}}$  ajuste la frecuencia hasta que el movimiento del medidor se paralice. El oscilador estará adecuadamente ajustado si la aguja oscila menos que la distancia entre las dos marcas del medidor en un intervalo de 30 segundos.
- 7. Si la aguja FASE no se para después de establecer el ajuste del cristal en el GDP-32<sup>II</sup> para rango-medio y de ajustar manualmente el oscilador XMT-32, es necesario ajustar los cristales en cualquiera, el GDP-32<sup>II</sup> o XMT-32. Consultar Zonge Engineering antes de intentar este procedimiento.

# **PERDIDA DE SINCRONIZACIÓN**

### **La sincronización se puede perder en las siguientes circunstancias:**

- **Turning off power**
- Losing battery power to either the transmitter controller or the receiver
- Re-adjusting the OSC TRIM pot on the transmitter controller
- Malfunction of the timing chain, crystal heater, crystal, timing boards, etc.
- The GDP-32<sup>II</sup> or XMT-32 receives a sharp jolt

### **La sincronización no se pierde bajo las siguientes circunstancias:**

Apagando el receptor utilizando Opción - 6 Menú de Utilidades - Apagar power.

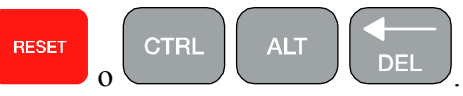

• Cambiar frecuencias.

 $\blacksquare$  Reinicializar la máquina con

Cambiar desde el dominio de tiempo a dominio de frecuencia o viceversa.

Si la sincronización se pierde, conecte el transmisor controlador y el receptor, utilizando el cable de sincronización y volver a sincronizar. En ciertos casos, como es en Scalar CSAMT, volver a sincronizar no es necesario si sólo la DIFERENCIA de Fase entre componentes eléctricos y campo magnético es de interés. (Los valores de fase ABSOLUTA requieren cristales sincronizados). Normalmente la perdida de sincronización debe ser corregida inmediatamente.

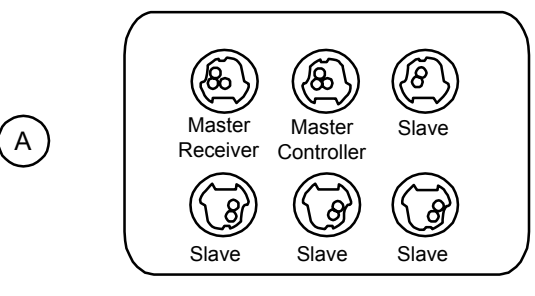

MULTI/SY-16 "Sync Box"

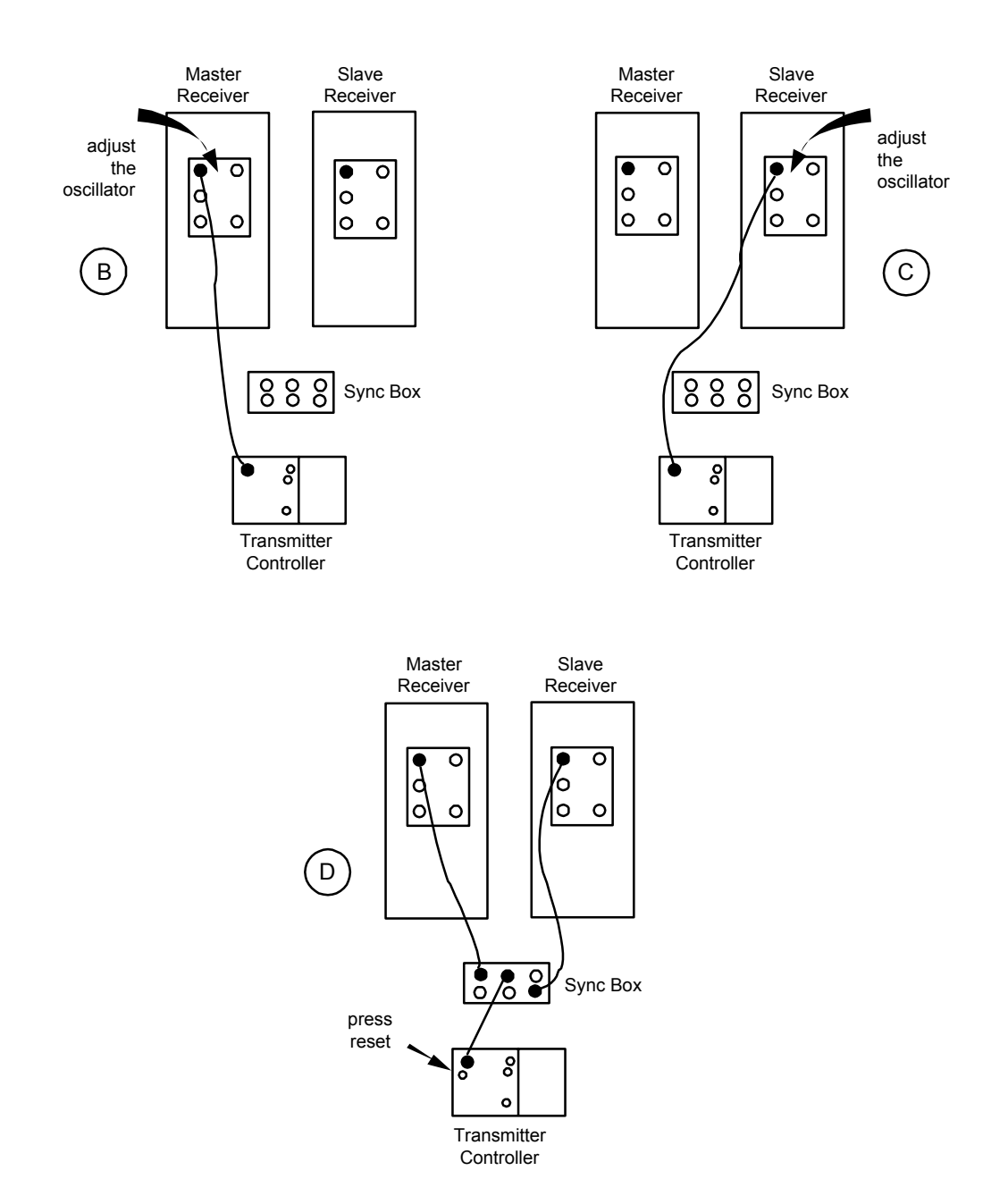

*Figura 6.5 - Sincronización de un sistema de múltiples receptores con caja de sincronización antigua MULTI/SY-16.*

### **SINCRONIZAR RECEPTORES MÚLTIPLES CON EL MULTI/SY-16 SINC. BOX**

Hasta (cinco/5) receptores GDP pueden ser sincronizados a un XMT utilizando el MULTY/SY-16 Sync (Box/caja). Cajas Sync adicionales pueden unirse para sincronizar un número ilimitado de receptores GDP. Dos o más receptores pueden ser sincronizados a un XMT-32 utilizando el siguiente procedimiento:

- 1. Obtener una caja Sync MULTI/SY-16 Sync. (*Figura 6.5 (a)*) y cables de sincronización extra (uno por receptor) de Zonge Engineering. Designar un receptor como principal y el resto como receptores esclavos o subordinados.
- 2. Conectar un cable de sincronización entre el puerto de I/O del transmisor del receptor GDP principal y el puerto de I/O del transmisor controlador, como se muestra en la *Figura 6.5 (b)*.
- 3. Ajustar la frecuencia del oscilador, ajustando la rutina "Sincronizando el transmisor y receptor" (en página 17) en el receptor principal pero no pulse **RESET** en el transmisor controlador.
- 4. Trasladar el cable de sincronización desde el receptor principal y unirlo al receptor subordinado.
- 5. Ajustar el oscilador en el receptor esclavo o subordinado, pero no pulse **RESET**. Continúe este proceso hasta que todos los receptores estén ajustados a la misma frecuencia que el XMT-32.
- 6. Hacer conexiones como se muestra en la *Figura 6.5 (d)*, teniendo cuidado al conectar los receptores y el transmisor controlador a los puertos apropiados en la caja Sync.
- 7. Presionar **RESET**. Si los receptores y el transmisor controlador están conectados correctamente, las agujas en los medidores de los receptores se desvían hacia la derecha mientras que el botón **RESET** está presionado. Los medidores comenzarán a moverse en sincronización cuando el botón **RESET** sea liberado.
- 8. Desconectar los cables de sincronización. Desconectar el cable del XMT-32 primero, luego del GDP.
- 9. Verificar la operación de sincronización, midiendo la diferencia de fase entre la señal de calibración externa en un receptor particular y la correspondiente señal generada por el XMT-32 (Verlo en página 17- Sincronizando el transmisor y el receptor).

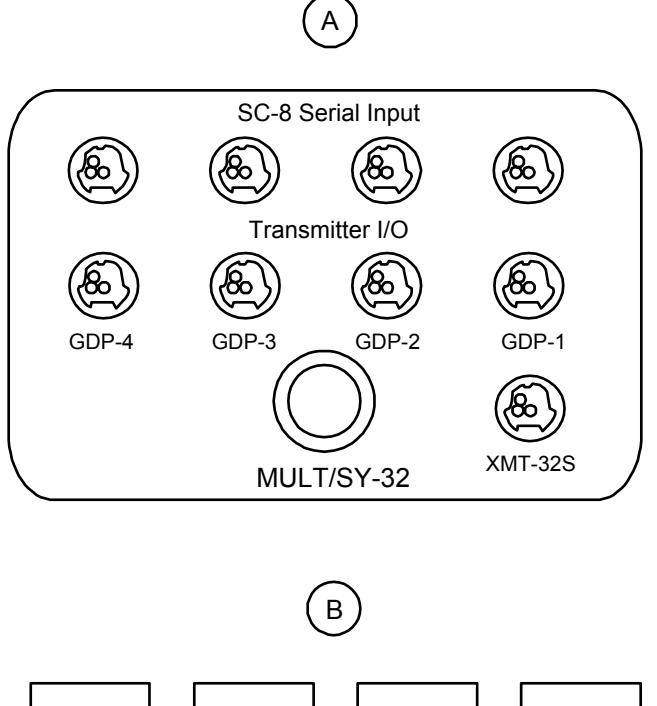

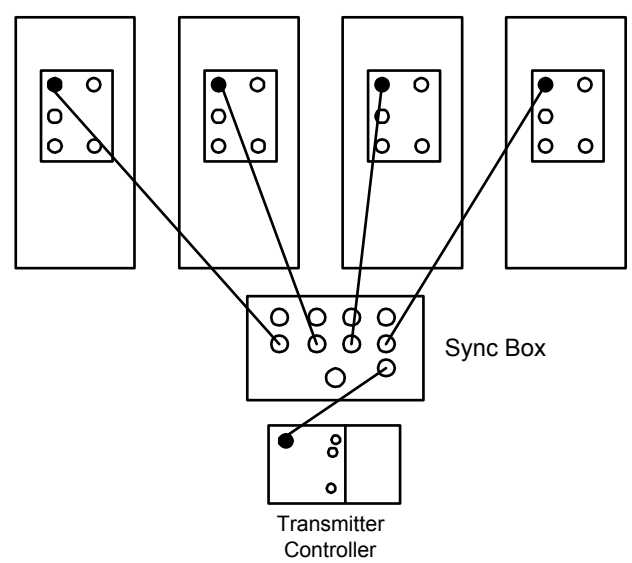

*Figura 6.6 (a) - MULT/SY-32 Synchronization Box Figura 6.6 (b) - Synchronizing a system of multiple receivers* 

### **SINCRONIZAR RECEPTORES MÚLTIPLES CON EL MULT/SY-32 SINC. BOX**

Hasta (cuatro/4) receptores GDP-32<sup>II</sup> pueden ser sincronizados a un único XMT-32 con la caja Sync MULT/SY-32, utilizando el siguiente procedimiento:

- 1. Conectar todos los receptores  $GDP-32<sup>II</sup>$  para ser sincronizados con el transmisor del puerto de I/O en la caja del MULT/SY-32 Sync. (*Figura 6.6 (a)*), utilizando cables de sincronización como muestra la *Figura 6.6 (b)*.
- 2. Conectar el XMT-32 al puerto XMT-32/S en la caja MULT/SY-32 Sync, utilizando un cable de sincronización.
- 3. Conectar el circuito de salida de calibración del XMT a todos los  $GDP-32<sup>II</sup>$ : Circuito de calibración de salida rojo del XMT-32 a canal 2 rojo del GDP-32<sup>II</sup> Circuito de calibración de salida negro del XMT-32 a canal 2 negro del GDP-32<sup>II</sup>. (Conectar todos los receptores GDP-32<sup>II</sup> en paralelo, a la vez, al XMT-32).
- 4. Utilizar el enchufe selector en la caja del MULT/Sy-32 Sync, ajustar los osciladores en cada GDP-32<sup>II</sup> hasta que la aguja del XMT-32 se detenga. *PRECAUCIÓN: NO PRESIONE RESET EN EL XMT-RE HASTA QUE TODOS LOS GDP-32II ESTÉN AJUSTADOS.*
- 5. Después de ajustar todos los receptores presiones **RESET**. Si los receptores y el transmisor controlador están conectados correctamente, las agujas de los medidores analógicos en los receptores se desvían hacia la derecha mientras que el botón **RESET** está presionado. Las agujas comenzarán a moverse en sincronización cuando el botón **RESET** sea liberado.
- 6. Desconectar los cables de sincronización. Quitar primero el cable del XMT-32, luego los de los receptores GDP-32II.
- 7. Verificar la operación de sincronización, midiendo la diferencia de fase entre la señal de calibración externa en un receptor particular y la correspondiente señal generada por el XMT-32. (Ver Sincronizando el transmisor y el receptor).

#### **SINCRONIZANDO UN ADICIONAL XMT-32 (MULTI/SY-16)**

Un adicional XMT-32 puede ser sincronizado junto con el resto del equipo, utilizando el siguiente procedimiento:

- 1. Ajustar cada receptor individualmente, utilizando el controlador transmisor principal tal como se muestra en la *Figura 6.5 (b) y (c)*.
- 2. Conectar un cable entre el puerto de I/O del transmisor del receptor principal y el puerto de I/O del transmisor controlador secundario o subordinado.
- 3. Ajustar el controlador esclavo utilizando la clavija de control del oscilador (OSC TRIM) del controlador. **NO** ajustar el receptor otra vez, una vez que ya haya sido ajustado al controlador principal.
- 4. Conectar un cable adicional entre el puerto de I/O del controlador subordinado y cualquier puerto subordinado en la caja del Sync como se muestra en la *Figura 6.5 (d)*.
- 5. Presionar **RESET** en el controlador subordinado y mantenerlo presionado mientras se presiona y se libera **RESET** en el controlador transmisor principal. (**RESET** en el controlador subordinado puede ser liberado en cualquier momento después de liberar **RESET** en le controlador principal).

#### **Comprobación de la sincronización**

Comprobar la sincronización de los dos transmisores controladores y un receptor GDP-32<sup>II</sup>.

- 1. Capacitar tres canales en el GDP- $32^{\text{II}}$ .
- 2. Conectar el circuito de salida de calibración de un transmisor controlador al canal 2 del receptor.
- 3. Conectar el circuito de salida de calibración de otro controlador transmisor al canal 3 del receptor ( rojo con rojo, negro con negro).
- 4. Conectar el canal 1 del receptor al circuito de calibración de salida del receptor, como muestra la *Figura 6.4*.

*NOTA:* Los sistemas de medición de tiempo del GDP-16/XMT-16 y del GDP-32<sup>II</sup>/XMT-32 son *idénticos. Las operaciones de campo pueden ser realizadas, utilizando receptores y/o transmisores controladores de las diferente marcas o familias proveedoras. Ellas están equipadas con cristales de enlace o que pueden ser enlazados.* 

*Los GDP-16 fueron en su origen manufacturados con un cristal cualquiera de 5.0 MHz o un 4.980736 HHz.. Antes de mezclar los componentes de las dos familias o marcas, es importante conocer las frecuencias de sus cristales.* 

# **6.3 MIDIENDO LA RESISTENCIA DE CONTACTO**

Después de completar el sistema de calibración, colocar el dispositivo electródico y conectar los cables de campo a las clavijas de entrada analógicas del receptor. (Ver las correspondientes secciones de los diferentes programas de medición para instrucciones de conexión de cables al receptor).

Zonge Engineering recomienda medir la resistencia de contacto entre los electrodos de potencial (vasos porosos) y el terreno antes de adquirir datos. Una medida de la resistencia de contacto da información del estado delos electrodos de potencial. Por ejemplo, una medida "abierta" de la resistencia de contacto de un electrodo de potencial puede indicar que éste no ha sido conectado, se está secando, o se ha desprendido de la toma de tierra.

*NOTA: Recuerde medir la resistencia de contacto en cada nueva localización del dispositivo de recepción.* 

Hacer medidas de resistencia de electrodo desde la Pantalla de Adquisición de Datos del programa de medición apropiado.

1. Con el transmisor (en off/apagado) y todos los cables del campo sujetos al receptor, presione

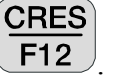

*NOTA: Para métodos que usan niveles de señal bajos como CSAMT, es a menudo innecesario apagar el transmisor, antes de hacer medidas de resistencia de contacto.* 

2. El receptor ajusta todas las ganancias a la unidad y amplifica cualquier potencial espontáneo SP. Luego calcula la suma de la resistencia de contacto de los electrodos de cada dipolo. Cada canal tarda sobre 2 segundos. Un chasquido de los retrasos puede ser oído por cada placa analógica activo. La resistencia de contacto de cada canal es entonces visualizada en la pantalla, como se muestra en la pantalla inferior.

En la siguiente pantalla todos los canales, excepto los canales 1 y 2 muestran resistencias de contacto razonables (i.e en el 1 KΩ hasta 10 KΩ rango). Estos valores son la resistencia total del dipolo. Los canales 4 y 5 muestran "abierto", lo que indica circuitos abiertos (el electrodo de potencial común a los dipolos 4 y 5 no está situado adecuadamente, el cable está roto, la conexión es defectuosa, etc) o la resistencia de contacto es superior a 100 KΩ. Si el canal está apagado o desconectado, el valor no es visualizado.

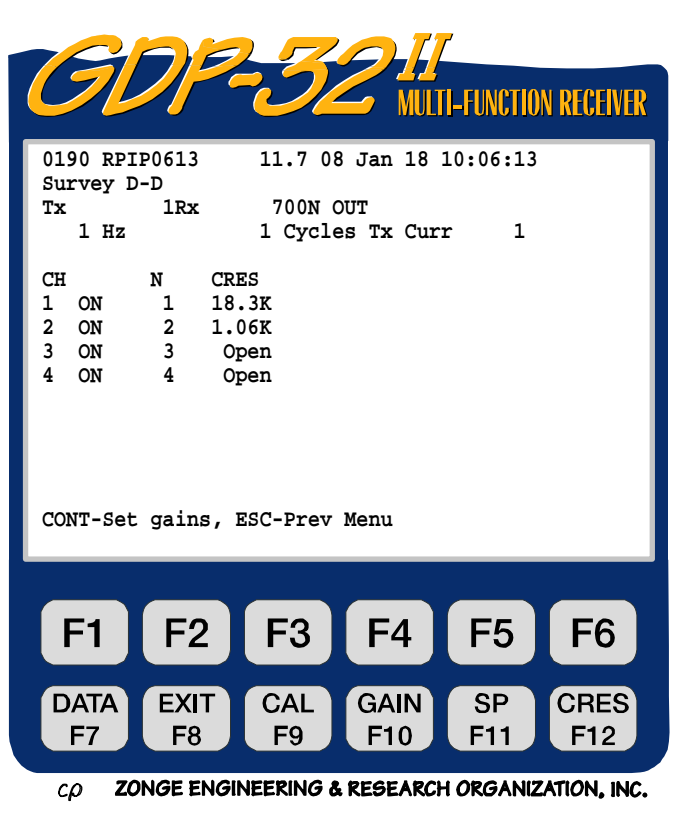

Una "buena" resistencia debe ser inferior a 2 KΩ. En algunas áreas, sin embargo, las resistencias más altas de 25 KΩ son comunes. Sobre el escudo canadiense y en los altos desiertos de Suramérica, las resistencias de contacto pueden ser de 500 KΩ o superiores. Si se miden altas resistencias de contacto altas, comprobar para asegurarse de que los electrodos de vasija cerámica son apropiadamente plantados y están rellenos con solución electródica saturada. (Ejemplo CuSO4). En terrenos secos, quizás sea necesario utilizar 2 electrodos enganchados en paralelo para disminuir la resistencia. Zonge también fabrica amplificadores de electrodos de potencial (APOT) para utilizar cuando la resistencia de contacto no puede ser suficientemente reducida por medios pasivos.

El estado de las antenas CSAMT y otro tipo de sensores activos puede ser monitorizado con la opción CRES. Para antenas ANT/1, ANT/2 y TEM/3, la resistencia ON varía desde 0 hasta 200 Ω, y la resistencia OFF suele ser superior a 2000 Ω. Los valores anormalmente altos CRES para dispositivos con alimentación de baterías (antenas, APOTS, etc) pueden indicar una batería vacía o un problema mecánico.

# **6.4 ESTABLECER EL FILTRO DE PASO DE BANDA A LA LÍNEA DE ALIMENTACIÓN**

Hay varias maneras de determinar si es necesario colocar un filtro de paso de banda en la línea de alimentación. Una de las mejores formas es observar el ruido cíclico en un osciloscopio y comparar su amplitud con la amplitud de la señal. Hay que introducir el filtro si la amplitud del ruido de la línea de alimentación es notoriamente alta o desproporcionada. Ver a Sección 5 página 14 para tener una descripción de los filtros de paso de banda a la línea de alimentación disponibles.

Cuando un osciloscopio no está disponible, una técnica utilizada es estimar el ruido de la línea de alimentación como sigue:

- 1. Apagar el transmisor.
- 2. En el GDP-32 $^{\text{II}}$  entrar en el programa de medición RPIP y, en la Pantalla de Adquisición de Datos, seleccionar una frecuencia alta (ejemplo 512 Hz).
- 3. Situar el filtro de paso de banda en OUT.
- 4. En el modo normal de recopilación de datos, (P.e. con todos los dipolos conectados) establecer las ganancias en la opción de ganancia automática y note (fíjese en) los valores G1 y G2 (ganancia de estados 1 y 2). Esto estima el ruido ambiental o de fondo **junto al ruido de la línea de alimentación**.
- 5. Seleccionar un filtro de paso de banda y reiniciar todas las ganancias con la opción de (ganancia automática/auto-gain) y note (fíjese en) los nuevos valores G1 y G2. Esto estima el ruido ambiental **sin el ruido de línea de alimentación**.
- 6. Si se nota una diferencia significante en los valores G1 y G2 (i.e. un factor de 2 ó más), introduzca o conecte los filtros de paso de banda apropiados.

*NOTA: Aunque un filtro de paso de banda de la línea de alimentación puede ser requerido tan solo en parte de la medición, es mejor completar la medición entera con la misma configuración del filtro de paso de banda.* 

*NOTA: Si una medición va a ser ejecutada con los filtros de la línea de alimentación en IN, el sistema debe ser calibrado con los mismos filtros de paso de banda de la línea de alimentación. (Sección 6.1)* 

# **6.5 GANANCIAS**

### **COMO SE DEFINEN LAS GANANCIAS**

Hay dos formas de expresar las ganancias en el GDP-32<sup>II</sup>, como un multiplicador y como un número de ganancia binario. Las ganancias se expresan por la relación  $G=2^g$  (Donde "G" es ganancia multiplicativa actual, y "g" es 6, de donde  $64=2^6$ .

El diseño del receptor emplea tres estados de ganancia, G0, G1 y G2. También de usa un atenuador de entrada. De manera que las ganancias para cada estado son:

$$
G0 = 2^{g0}
$$
  
\n
$$
G1 = 2^{g1}
$$
  
\n
$$
G2 = 2^{g2}
$$
  
\nA = 2<sup>a</sup>  
\n\nDonde las ganancias pueden ser:  
\n
$$
G0 = \{1, 4, 16\}
$$
  
\n
$$
g0 = \{0, 2, 4\}
$$
  
\n
$$
G1, G2 = \{1, 2, 4, 8, 16, 32, 64\}
$$
  
\n
$$
g1, g2 = \{0, 1, 2, 3, 4, 5, 6\}
$$
  
\n
$$
y \text{ el attenuador puede ser:\nA = \{1 ("OUT") 0.125 ("IN")\}
$$
  
\n
$$
a = \{0 ("OUT") -3 ("IN")\}
$$

La ganancia total del receptor es  $G = G_0 x G_1 x G_2 x A (0 = g_0 + g_1 + g_2 + a)$ . Por ello la ganancia puede variar desde G = 0,125 (g = -3) hasta G – 16,384 (g = 16). En la *Sección 6.6 - Bits de Resolución* se discuten las variadas definiciones de "ganancia".

#### **ESTRATEGIA DE ESTABLECIMIENTO DE GANANCIA**

Tanto si va a establecer las ganancias de forma manual o automática debe seguir un procedimiento de aproximación standard.

- 1. El GDP-32<sup>II</sup> percibe el nivel de señal total y automáticamente establece el atenuador en IN o OUT. Si el voltaje excede  $\pm$  3.5 V en unidad de ganancia, el atenuador será automáticamente situado en IN.
- 2. Cualquier potencial propio o potencial espontáneo (SP) presente en la señal es anulado.
- 3. El receptor desvía el filtro anti-alias y ajusta el primer estado de ganancia (G1). *Nota: En el modo manual, desviar el filtro Anti-alias no es posible.* Después de establecer el estado de ganancia G1 introduzca antes el filtro anti-aliasing, ya que este proceso previene la saturación front-end.

G1 puede incrementarse tanto como se requiera para ajustar la señal de amplitud hasta  $\pm 1.0V$  o menos para el modo de Ganancia RUIDOSO, ó ±2.25 V o menos para el modo de Ganancia STANDARD. El modo de Ganancia RUIDOSO provee suficiente espacio para que los picos del ruido y el impulso de la corriente del SP (potencial espontáneo o auto-potencial) no sature el sistema. G1 puede ser incrementado hasta un máximo de 64. (G0 puede ser establecido a 1, 4 ó 16).

4. El receptor introduce el filtro anti-aliasing y ajusta el estado de ganancia G2 hasta que la entrada de A/D sea igual o menor que el voltaje máximo permitido para el modo de ganancia seleccionado.

*NOTA: Con indiferencia de la frecuencia que esté siendo utilizada, si la ganancia está en rutina de adquisición de modo automático se fuerza (obliga) a la señal de entrada a 32 KHz para comprobar el ruido de radio de baja frecuencia. Esto previene la saturación del amplificador de entrada, cuando se utilizan frecuencias bajas (en IP).* 

*NOTA: El modo de ganancia RUIDOSO es el modo por defecto, para todos los programas excepto TEM y MT/AMT, y es utilizado para la mayoría de las aplicaciones.* 

*NOTA: El atenuador no debería ser utilizado en frecuencias superiores a 32 Hz a menos que se haga una calibración externa con los atenuadores IN.* 

*NOTA: Si el estado de ganancia front-end (G0) está capacitado, entonces en el párrafo 3, donde se menciona el estado de ganancia G1, debería leerse "G0 y luego G1".* 

#### **ESTABLECER GANANCIAS**

Para establecer o ajustar las ganancias todos los cables receptores deben estar conectados al receptor.

- 1. Encender el transmisor
- 2. En el GDP-32 $^{\text{II}}$ , entrar en la pantalla de adquisición de datos del programa de medición.
- 3. Seleccionar la frecuencia y ajustar el nivel de intensidad de corriente.

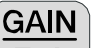

4. Presionar  $F10$ . El menú de establecimiento de ganancias aparece (en este caso para NanoTEM):

El menú de ajuste de ganancias tiene 6 opciones de ajuste de ganancia, otro ajuste para definir el número de pilas de datos a repetir por medida (stackining) y uno de control del SP Independiente. Las instrucciones detalladas para el uso de cada opción están incluidas después de las breves descripciones que siguen:

#### **Opción 1 - Conectar o desconectar el modo automático completo.**

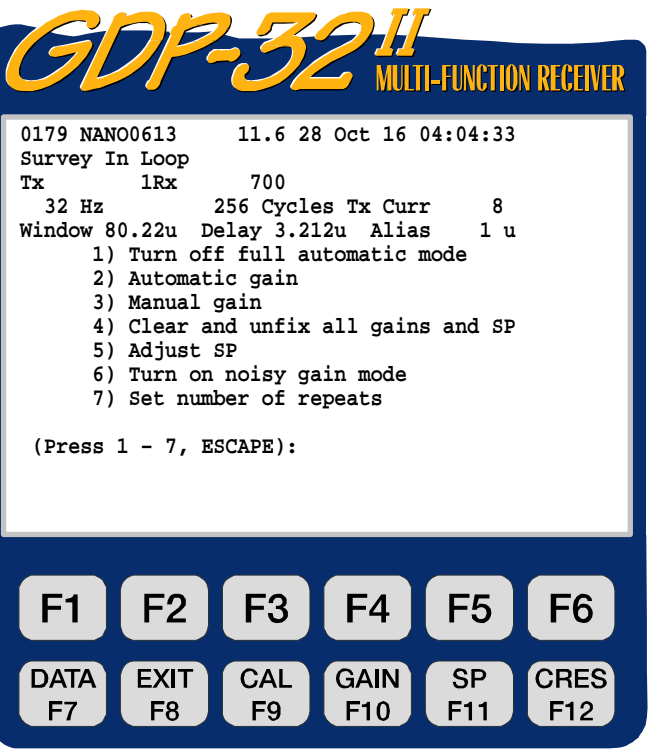

 $CD$  ZONGE ENGINEERING & RESEARCH ORGANIZATION, INC.

Conmute el ajuste por defecto de modo automático completo entre ON y OFF. El receptor ajusta automáticamente las ganancias en cada momento, la frecuencia, el transmisor en curso, Rx, Tx, N, número de estación, el filtro de paso de banda de la línea de alimentación o retraso (para TEM) son cambiados.

#### **Opción 2 - Ganancia automática**

Automáticamente determina ganancias. El receptor ajusta las ganancias, entonces vuelve a la pantalla de adquisición de datos.

#### **Opción 3 - Ganancia manual**

Permite al operador manualmente ajustar y fijar ganancias y atenuador. El operador puede eliminar de un golpe las ganancias entre estados del amplificador.

#### **Opción 4 - Limpiar y no fijar ganancias y el SP**

Ajusta todas las ganancias a una unidad, ajusta el desvío del SP hasta 0,0 y limpia cualquier señal FIX.

#### **Opción 5 - Ajustar SP**

Fija el desvío del SP sin cambiar los ajustes de ganancias. El operador puede fijar el SP en medioambientes donde varíe rápidamente y no quiera continuar ajustando ganancias.

$$
\boxed{\frac{\text{SP}}{\text{PQ}}}
$$

Presionando  $F11$  también se ajusta el SP.

#### **Opción 6 - Conectar o desconectar el modo de ganancia ruidoso**

Modo de ganancia ruidoso: (ajuste por defecto excepto para TEM)

- Trabaja con rango de ganancia automático.
- Permite una señal máxima de  $\pm 1.0$  voltios (proveyendo espacio para el desvío producido por el SP).
- Pone las ganancias en segundo estado primero (G2) y luego ajusta la ganancia del primer estado (G1), si es necesario.

Modo de ganancia standard

- Trabaja con rango de ganancia automático
- **Permite una señal de amplificación hasta**  $\pm$ **2.25 V**
- Ajusta G1 primero, luego G2

#### **Opción 7 - Establecer número de repeticiones**

Establece el número de repeticiones de cada conjunto de datos. Utilizado para el control de calidad y para una rápida adquisición de múltiples conjuntos o pilas con los mismos ajustes.

#### **Opción 8 - Conectar cálculo de ganancia G0.**

ON y OFF conmutan el enchufe para el cálculo de ganancia automático de estado G0. Después de establecer ganancias, utilizar uno de los métodos de arriba, el LCD visualiza

los valores en los estados de ganancias, G0, G1 y G2 y el ajuste del atenuador.

#### **Descripción de la pantalla**

 $\blacksquare$  G0, G1, G2 –

Los 3 estados de ganancias

- **Atn-**x1, x 1/8 Atenuador
- **SP** Potencial espontáneo o auto-potencial en milivoltios.
- **GGGA** Ganancias de G0, G1 y G2 son los valores del exponente, donde la ganancia es expresada como una potencia de 2. "A" es la posición del atenuador: 1 (dentro) 0 (fuera).

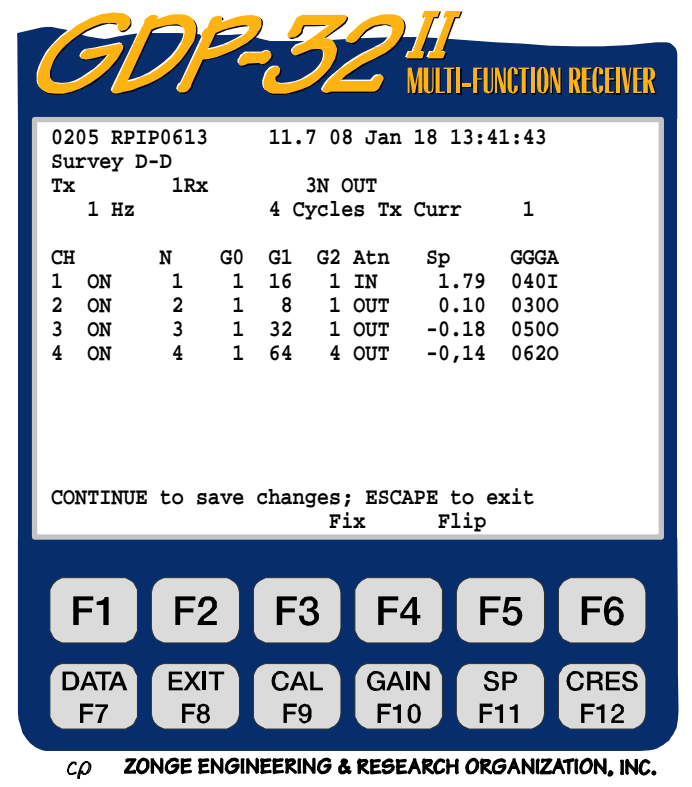

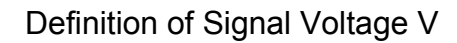

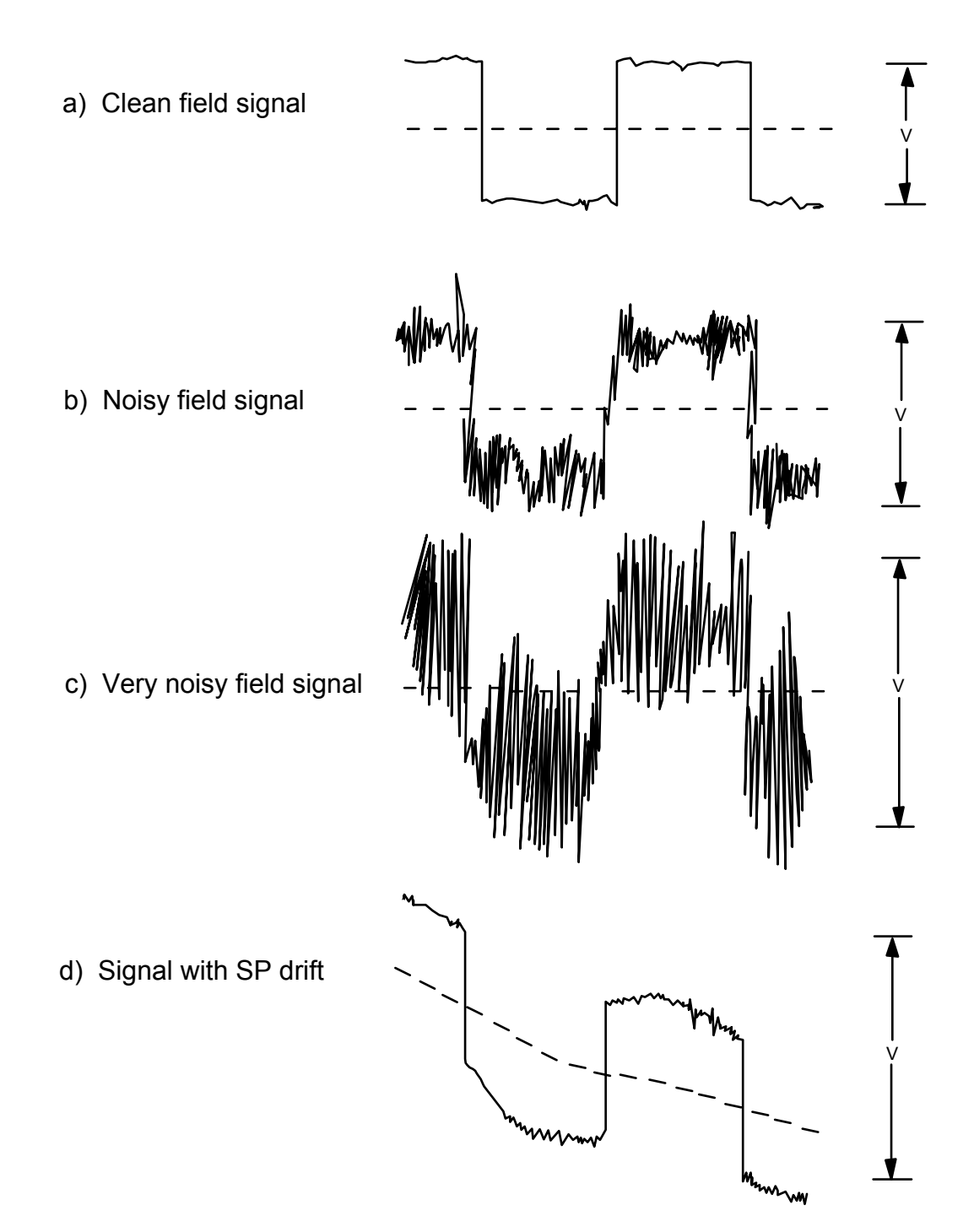

*Figura 6.7 - Definición de la calidad de la señal para uso del ajuste de las ganancias recibidas*

#### **OPCIÓN 1 - ESTABLECIMIENTO DE GANANCIA COMPLETAMENTE AUTOMÁTICO**

En el modo de establecimiento de ganancia completamente automático, el receptor revisa automáticamente todos los parámetros y ajusta las ganancias más eficientemente y efectivamente que cualquier otro método. Debe utilizarse siempre esta opción para mediciones normales de campo.

#### **Características**

- Ajusta el SP y establece las Ganancias automáticamente, sin instrucciones específicas, la frecuencia en cada momento, la intensidad del transmisor, Rx, Tx, N, el número de estación, filtro de paso de banda de la línea de alimentación o el retraso (para TEM) son cambiados y la acumulación de datos es comenzada. Las ganancias son también guardadas y se reinicia después de comprobar la resistencia de contacto.
- Pueden ser ambos desconectados o invalidados uno a uno. El programa primero comprueba las señales de entrada y pone el atenuador IN para señales de  $\pm 3.5$  voltios, anula el SP y ajusta las ganancias para una señal de ruido de voltaje de ±1.0 voltios máximo para el modo de ganacias"RUIDOSO" o ±2.25 voltios para el modo de ganancias STANDARD. El receptor ajusta estado de ganancia G0 primero, si está conectado, y luego los estados de ganancias G1 y G2 si es necesario.

#### **Procedimientos operacionales**

- 1. Conectar los cables de campo y encender el transmisor.
- 2. Ajustar la frecuencia en ambos, receptor y transmisor.
- 3. Asegurarse de que está conectado el modo automático (completo/total) presionando **GAIN**

**F10**. El modo totalmente automático es el modo por defecto. La Opción 1 dirá "desconectar el modo totalmente automático" indicando que la opción de ganancia automática ha sido seleccionada.

4. Las ganancias son visualizadas tal como han sido establecidas. Asegurarse de que estos valores son razonables.

*NOTA: El proceso de ajuste automático de ganancias es mas largo para frecuencias bajas que para altas. Por ejemplo a 0.125 Hz el proceso tarda 20 segundos y sólo 7 segundos para 1.0 Hz.* 

*NOTA: Las ganancias del modo totalmente automático, pueden ser modificadas desde el modo de ajuste de ganancia. Seleccionar la opción manual (explicado más abajo). Esto invalida los ajustes hechos por el modo totalmente automático, pero no desconecta el modo totalmente automático. El receptor vuelve al modo totalmente automático, una vez que un parámetro de medición es cambiado y eso afecta al nivel de la señal (ejemplo: frecuencia, intensidad del transmisor, filtro de paso de banda, etc).* 

#### **Cosas a considerar:**

- 1. Evitar establecer ganancias durante chasquidos anómalos de ruido.
- 2. Ver sección 0 (más arriba) para determinar si es necesario colocar un filtro de paso de banda de la línea de alimentación.

#### **Desconectando el modo totalmente automático**

Cuando se conecta el receptor, por defectuoso se establece el modo de ganancia automático. Permanece en este modo hasta que es desconectado.

Para DESCONECTAR el modo automático de ganancia::

**GAIN** 

Presionar  $\sqrt{F10}$  para ver el menú de ganancias automático.

Una vez que el receptor está en modo de ganancia totalmente automático, la opción 1 lee:

**1) Turn off full automatic mode (Apagar modo automático total)** 

Seleccionar 1. El receptor vuelve a la pantalla de adquisición de datos.

Si el receptor NO está en modo totalmente automático, la opción 1 lee:

**1) Turn on full automatic mode (Conectar el modo total automático)**

# **OPCIÓN 2 - ESTABLECIMIENTO O AJUSTE DE GANANCIA AUTOMÁTICO**

El establecimiento de modo de ganancia automático se utiliza (principalmente/primeramente) para ajustar el nivel de señal sin tomar datos realmente. El modo automático establece las ganancias, de la misma manera que el modo totalmente automático.

Ajustar las ganancias utilizando esta rutina:

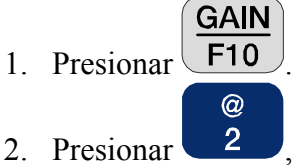

2. Presionar<sup>2</sup> , "Automatic gain" (ganancia automática).

Las ganancias y el SP son readquiridas. El receptor entonces recalcula y visualiza automáticamente las ganancias derivadas y el SP, y sale del programa de ajuste de ganancias.

Esta opción actúa tanto si la rutina de ajuste automático de las ganancias conectada como si no.

# **OPCIÓN 3 - ESTABLECIMIENTO O AJUSTE DE GANANCIA MANUAL**

El modo de establecimiento de ganancia manual es utilizado para fijar TODOS los campos de ganancias. (Ver "Fijando y quitando de golpe ganancias" más abajo, para fijar únicamente campos específicos de ganancia) o para cambiar el orden de las ganancias entre los amplificadores.

El establecimiento de ganancia manual es una manera instructiva de aprender como trabaja el receptor. Pero el establecimiento de ganancia manual puede llevar mucho tiempo y tiende a generar errores en las medidas si es utilizado regularmente durante las campañas de campo. Con un receptor de canal múltiple en un área ruidosa, una gran cantidad de tiempo puede ser gastada ajustando el SP y las ganancias. Utilizando el modo manual a menudo se produce saturación en la entrada, por ello, el ajuste de ganancia manual es raramente utilizado excepto para localización rápida de averías o en experimentación.

#### **Características**

Esta opción permite el ajuste manual de las ganancias para cada canal.

#### **Procedimientos operacionales**

- 1. Conectar cables de campo y encender el transmisor.
- 2. Establecer la frecuencia en el controlador y en el receptor (menos de 2 Hz).

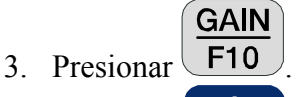

4. Presionar **el para desconectar el modo completamente automático.** Desconectar el modo automático puede estar justificado si la medición vincula la acumulación de datos a frecuencias muy bajas. Esto permite al operador cambiar las frecuencias, sin necesidad de esperar que las ganancias sean calculadas entre cada lectura de frecuencia.

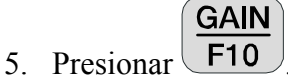

6. Observar los niveles de señal de campo en los medidores analógicos.

- 7. Colocar el atenuador en IN si la señal excede  $\pm 3$  volts. (Aguja  $\pm 30$  en el medidor)
- 8. Anular el SP (presionar  $F11$
- 9. Ganancia manualmente el GDP-32 $^{\text{II}}$ . Es mejor no ajustarlo manualmente G1 sin un osciloscopio. Confinar ajustes a G2. Incrementar ganancia estado G2 hasta que la señal del nivel esté justo bajo  $\pm 2$  volts. (aguja  $\pm 20$  en el medidor), o hasta una ganancia máxima de (64) sea alcanzada.
- 10. Observar los medidores analógicos para asegurarse de que las agujas oscilan alrededor de cero (si no, repetir el paso 8).

**CONTINUE** 

11. Dar salida al modo de establecimiento de ganancia presionando

**SP** 

*NOTA: Las Ganancias seleccionables van desde 1 hasta 64 para estados de ganancias G1 y G2. El modo manual no es recomendado para uso regular, ya que es fácil saturar la sección analógica.* 

#### **Fijando y quitando o saltando ganancias**

En algunos tipos de medio ambientes ruidosos, es aconsejable limitar la ganancia al primer amplificador de entrada, o establecer el atenuador permanentemente en IN o OUT. La opción de fijar ganancia permite al operador fijar solamente campos de ganancia específicos (e.g. G2) mientras permite al receptor automáticamente establecer los otros campos de ganancia (e.g G0, G1, A).

- 1. Conectar los cables de campo y encender el transmisor.
- 2. Establecer la frecuencia en ambos receptor y controlador.
- **GAIN** # 3. Presionar  $\boxed{F10}$  y luego  $\boxed{3}$  para la opción de ganancia manual. Las teclas "Fijar"

F<sub>3</sub>  $(FIX)$ " y "Saltar $(FLIP)$ "aparecen en la pantalla por encima de

4. Seleccionar G0, G1, G2 o las antenas de campo, y manualmente establecer la ganancia

 $y$ /o los valores del atenuador. Fijar los valores presionando  $\boxed{F3}$ . La señal de fijar es representada por un asterisco "\*" próximo al valor de la ganancia o al estado del atenuador.

5. Para trasladar la señal de fijar, presionar .

Las ganancias pueden ser "saltadas" solo una vez después de cada establecimiento de ganancia.

Esta operación se inicia presionando  $\boxed{F4}$ , pone todas las posibles ganancias en el segundo estado de ganancia y sitúa la ganancia que queda en el primer estado de ganancia. Por ejemplo, después del rango de ganancia automática las ganancias eran 32 para G1 y 8 para G2. A

F4

presionar las ganancias serán ordenadas de nuevo 4 para G1 y 64 para G2.

#### **Cosas a considerar**

Evitar establecer ganancias durante sacudidas de ruido anómalas.

### **OPCIÓN 4 - LIMPIANDO (BORRANDO) LAS GANANCIAS Y EL SP**

Además del establecimiento de ganancia manual y automático, el operador puede ajustar todas las ganancias a la unidad con la rutina establecimiento de ganancia.

1. Desde la pantalla de adquisición de datos, presionar  $F10$  para ver el menú de establecimiento de ganancia.

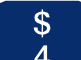

- 2. Presionar  $\left(4\right)$ , "Limpiar y no fijar todas las ganancias y el SP". El receptor entonces se coloca en los siguiente:
	- Ganancias en "1"
	- Atenuadores en "OUT"
	- Compensa el SP a 0.0
	- Traslada cualquiera de las Señales Fijas en los estados de ganancia y en el atenuador.

El receptor visualiza estos valores en la pantalla, y luego vuelve a la pantalla de adquisición de datos.

### **OPCIÓN 5 - AJUSTANDO LA COMPENSACIÓN DEL SP**

La *Figura 6.7 (d)* muestra la señal del voltaje en un área donde se detectan los efectos del SP. Esto puede ser evitado ajustando el SP de tal forma que aunque no se anule el SP no restrinja el máximo de ganancias y se reduzca la resolución A/D. Este proceso debería se completado antes de establecer ganancias, cuando esté en modo manual.

El SP se ajusta desde un efecto DC, por eso los filtros de corte de las lineas de alimentación pueden incluirse para cualquier cambio. El ajuste del SP puede hacerse con el trasmisor en **ON** u **OFF**, cuando esté en modo manual.

Una de las opciones de anulación del SP está en la rutina establecimiento de ganancia.

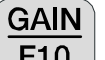

**GAIN** 

Desde la pantalla de adquisición de datos, presionar  $F10$  para introducir modo de establecimiento de ganancia.

Presionar <sup>5</sup>. Esperar momentáneamente hasta que el receptor visualice el parámetro de compensación (en milivoltios) para cada canal.

*NOTA: Los ajustes SP pueden ser hechos (a cualquier hora/en cualquier momento)* 

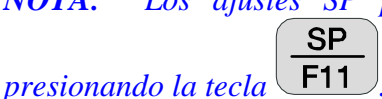

 $\frac{0}{0}$ 

# **OPCIÓN 6 - MODO DE GANANCIA RUIDOSO/STANDARD**

*Figura 6.7 (b)* son ejemplos de señales de campo ruidosas y muy ruidosas. La Opción 6 establece los modos de ganancia para RUIDOSO o STANDARD. RUIDOSO es el modo por defecto para todos los programas excepto TEM.

Para conectar el modo de ganancia RUIDOSO o STANDARD:

Presionar ganancia para ver el menú de establecimiento de ganancia.

Si el modo de ganancia RUIDOSO está conectado)la opción 6 lee:

**6) Turn off noisy gain mode (Apagar modo de ganancia ruidoso)** 

 $\lambda$ 

Presionar 6 para conectar el modo de ganancia STANDARD. El receptor entonces vuelve a la pantalla de adquisición de datos.

Si el modo de ganancia STANDARD está conectado la opción 6 lee:

**6) Turn on noisy gain mode (Encender modo de ganancia ruidoso)**

Presionar 6 para conectar el modo de ganancia RUIDOSO. El receptor entonces vuelve a la pantalla de adquisición de datos.

El modo de ganancia RUIDOSO puede ser utilizado en cualquiera de los tipo de modo de ganancia, automático o totalmente automático (Opciones 1 y 2). El receptor ajusta ganancias automáticamente como en las opciones 1 y 2, pero la señal máxima permitida es  $\pm 1.0$  volt. Después de que el receptor establece ganancias para los estados primero y segundo, las ganancias son ordenadas de nuevo rellenando el estado de ganancias G2, con cualquier ganancia adicional sobre G4 (puesto/situado) en el estado de ganancia G1. Esto previene el estado de saturación de entrada debido a las sacudidas de ruido.

Para modo de ganancia STANDARD, la señal máxima permitida es  $\pm$ 2.25 volts y G1 suele contener los valores más altos de ganancia.

*NOTA: En cualquiera de los modos de ganancia STANDARD o RUIDOSO, el atenuador entra en funcionamiento solamente si el voltaje de entrada excede de ± 3.5 volts.* 

El programa AMT/MT tiene establecimientos de ganancia RUIDOSO y MUY RUIDOSO. (Se establecen en la primera pantalla, después de seleccionar el programa AMT/MT):

- El modo RUIDOSO es el mismo que el anterior. Limita la ganancia para una señal de amplitud máxima de ±1 volt.
- El modo MUY RUIDOSO la señal de amplitud máxima hasta  $\pm 0.5$  volts proveyendo suficiente espacio para bajas frecuencias telúricas.

### **OPCIÓN 7 - ESTABLECER NÚMERO DE REPETICIONES**

Establece el número de repeticiones para cada pila o conjunto de datos. Utilizado para control de calidad y rápida adquisición de conjuntos de datos múltiples con los mismos ajustes determinados.

#### **OPCIÓN 8 - CONECTAR EL CÁLCULO DE GANANCIA G0**

ON y OFF conmuta el enchufe para el estado de ganancia G0, calculo de ganancia automático.

Después de establecer las ganancias utilizando uno de los métodos anteriores, la pantalla visualiza los valores en estados de ganancia G0, G1, G2 y el ajuste del Atenuador.

# **6.6 BITS DE RESOLUCIÓN**

*NOTA: Esta sección está prevista mayormente para aquellos operadores que quieren utilizar el modo manual de establecimiento de ganancias. Los modos automáticos están provistos en sus algoritmos para obtener una resolución máxima.* 

Es importante utilizar el mayor número de los 16 bit resolución A/D que sea posible cuando se utiliza el GDP-32<sup>II</sup>. Entender los bits de resolución ayuda a determinar si tenemos suficiente amplitud de señal para adquirir datos de calidad.

La *Tabla 6.2* muestra el número de Bits de Resolución para ganancias nulas en los niveles de señal indicados. Por ejemplo, si la señal de entrada es  $\pm 34 \mu v$ , en unidad de ganancias, habría -1 bit de resolución. Así una señal podría no ser resuelta por el A/D sin incrementar las ganancias.

Incrementar las ganancias, incrementará los bits de resolución efectivos. Las ganancias "G" y "g" y el establecimiento de atenuador "A" son definidos como sigue:

G0 = 
$$
2^{g0}
$$
 g0 = 0,2,4  
\nG1 =  $2^{g1}$  g1 = 0,1,2,3,4,5,6  
\nG2 =  $2^{g2}$  g2 = 0,1,2,3,4,5,6  
\nA =  $2^a$  a = 0 (OUT) or -3 (IN)

El sistema total de ganancia es G0 x G1 x G2 x A, o, en términos binarios,  $g^0 + g^1 + g^2 + a$ . El total de bits de resolución,  $B^1$ , es la suma de ganancias binarias y de los bits de ganancia unitaria ,B, de la *Tabla 6.2*:

B' = B + g0 + g1 + g2 + a

Por ejemplo:

- Supongamos que el voltaje es 34µv (pico) en el osciloscopio, y la función de ganancia automática del receptor establece las ganancias a 64 y 16 con el atenuador IN y G0 ajustado a 1.
- Desde la *Tabla 6.2* la unidad-ganancia bits valor es "-1".
- $G0 = 1 = 2^0$ ,  $G1 = 64 = 2^6$  y  $G2 = 16 = 2^4$ , o equivalentemente g0 = 0, g1-6 y g2-4.
- El atenuador es "IN" "EN" para que  $a = -3$ .
- Desde aquí, el total de bits de resolución es  $B' = -1 + 0 + 6 + 4 + (-3) = 6$  bits

Los bits de resolución son a menudo limitados por un criterio de señal-ruido. Por ejemplo, el voltaje del ruido puede con mucho exceder la señal de voltaje en algunas mediciones, limitando el máximo de ganancias y por ello, reducir los bits de resolución de la propia señal. Debemos incrementar la fuerza de la señal (p.e. mejorando los electrodos de transmisión, utilizar un generador y transmisor más grandes, etc) para aumentar la relación señal - ruido y, en consecuencia, la resolución o calidad de la medida.

¿Cuántos bits, son suficientes? Intenta conseguir tantos como sean posibles, sin saturar el A/D´s. Típicamente 4 ó mas bits de resolución permitirán datos de suficiente calidad, dependiendo sobre la relación señal-ruido radio. Las bajas señales producidas con 1 ó 2 bits pueden causar problemas, aunque datos de calidad aceptable han sido adquiridos, en algunas áreas con cero bits, debido al efecto de ruido alternante al azar que afectan poco a los bits en el A/D.

### *Tabla 6.2 - Bits de resolución del receptor GDP-32II .*

# $B' = B + g0 + g1 + g2 + a$

 **B'** es bits de resolución

 **B** son los bits de unidades de ganancia en esta Tabla

 **g0**, **g1** y **g2** son ganancias binarias de los tres estados de ganancia

 **a** =-3 si el atenuador está IN, a = 0 si está en OUT.

 **V** es el pico de voltaje medido en el osciloscopio

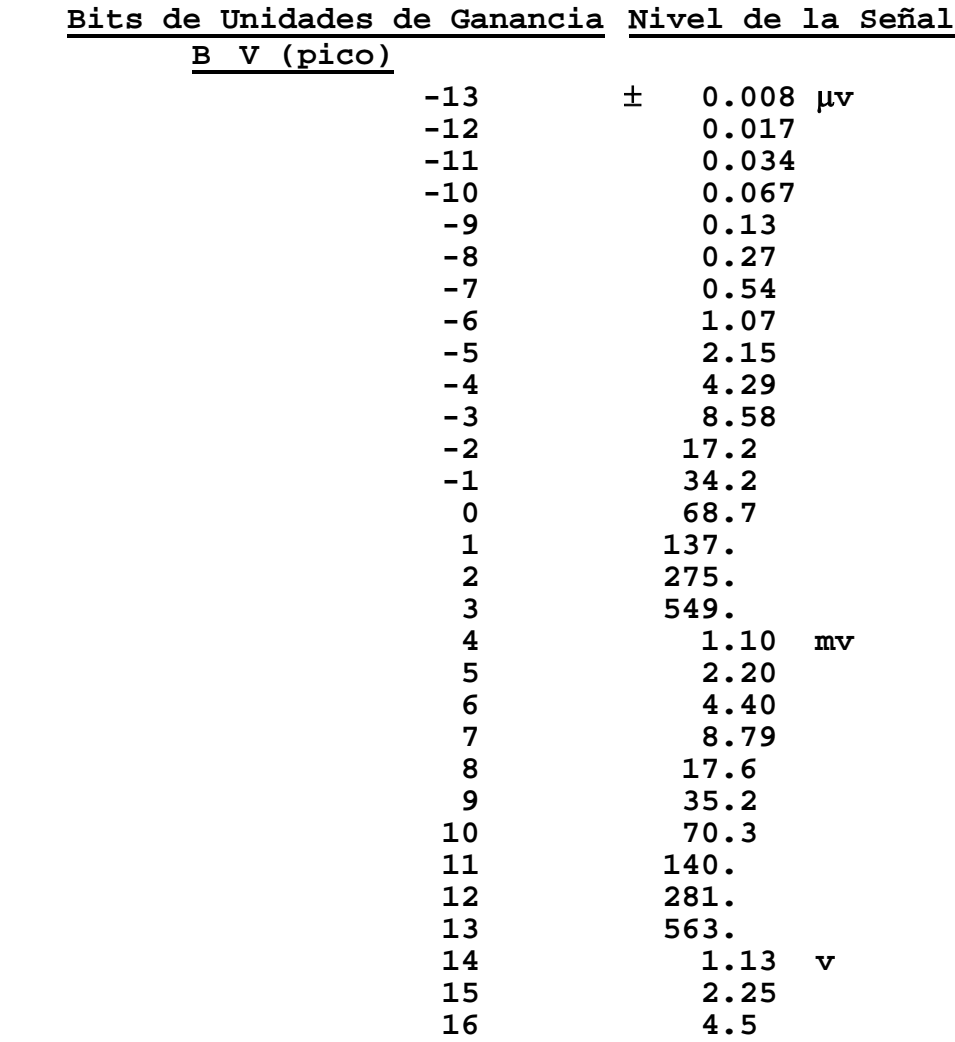